# Dell™ Studio 1535/1536 Pikaopas

**Malli PP33L**

# **Huomautukset, Varoitukset ja Vaarat**

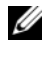

**HUOMAUTUS:** HUOMAUTUS ovat tärkeitä tietoja, joiden avulla voit käyttää tietokonetta entistä paremmin.

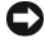

**VAROITUS:** VAROITUS ovat varoituksia tilanteista, joissa laitteisto voi vahingoittua tai joissa tietoja voidaan menettää. Niissä kerrotaan myös, miten nämä tilanteet voidaan välttää.

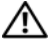

#### **VAARA: VAARA kertovat tilanteista, joihin saattaa liittyä omaisuusvahinkojen, loukkaantumisen tai kuoleman vaara.**

Jos ostit Dellin™ n-sarjan tietokoneen, mitkään tässä asiakirjassa esitettävät viittaukset  $\mathrm{Microsoft}^{\circledast}\ \mathrm{Windows}^{\circledast}$  -käyttöjärjestelmiin eivät koske sinua.

**Malli PP33L**

\_\_\_\_\_\_\_\_\_\_\_\_\_\_\_\_\_\_\_

**Tämän asiakirjan tiedot voivat muuttua ilman erillistä ilmoitusta. © 2008 Dell Inc. Kaikki oikeudet pidätetään.**

Tämän tekstin kaikenlainen kopioiminen ilman Dell Inc.:n kirjallista lupaa on jyrkästi kielletty.

Tekstissä käytetyt tavaramerkit: *Dell*, *DELL*-logo, *Wi-Fi Catcher*, *YOURS IS HERE*, *DellConnect* ja *MediaDirect* ovat Dell Inc.:n tavaramerkkejä; *Intel* ja *Core* ovat Intel Corporationin rekisteröityjä tavaramerkkejä; *AMD*, *AMD Turion*, *Athlon*, *Sempron*, *ATI Radeon* ja niiden yhdistelmät ovat Advanced Micro Devices, Inc.:n tavaramerkkejä; *Microsoft*, *Windows* ja *Windows Vista* ovat Microsoft Corporationin tavaramerkkejä tai rekisteröityjä tavaramerkkejä Yhdysvalloissa ja/tai muissa maissa; *Bluetooth* on Bluetooth SIG, Inc.:n omistama tavaramerkki, jota Dell käyttää lisenssillä.

Muut tekstissä mahdollisesti käytetyt tavaramerkit ja tuotenimet viittaavat joko merkkien ja nimien haltijoihin tai näiden tuotteisiin. Dell Inc. kieltää omistusoikeuden muihin kuin omiin tavara- ja tuotemerkkeihinsä.

# **Sisältö**

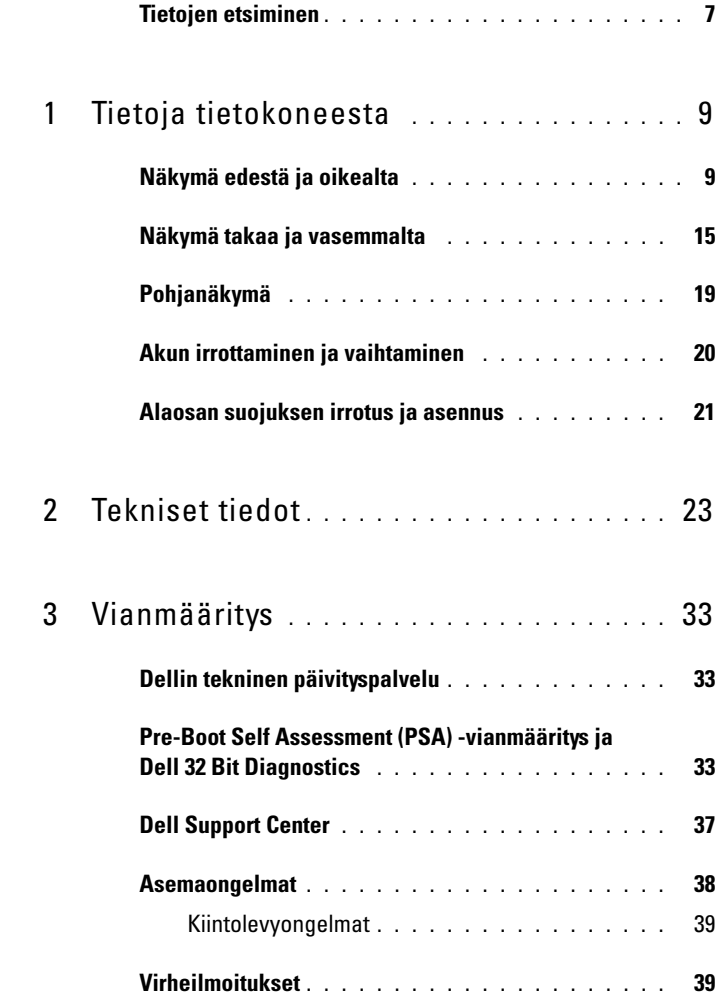

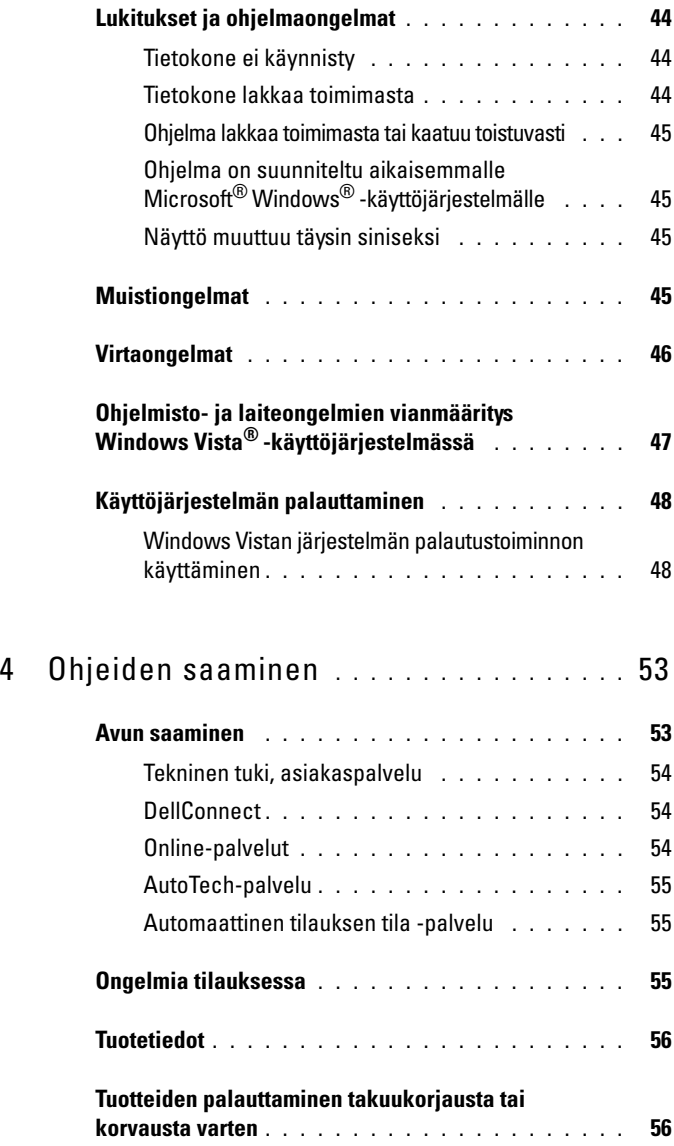

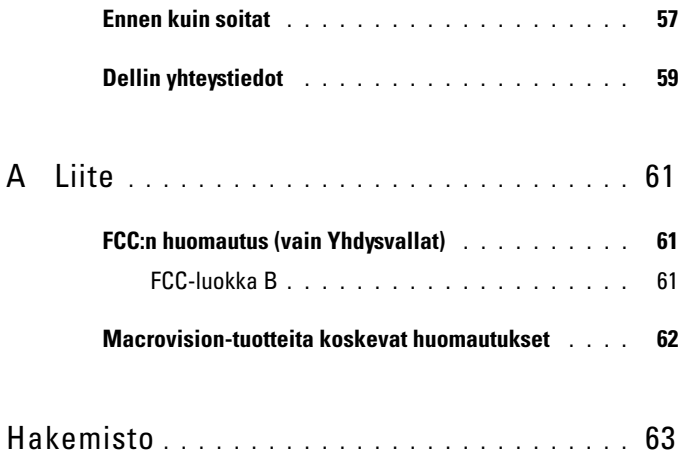

### Sisältö

# <span id="page-6-0"></span>**Tietojen etsiminen**

**HUOMAUTUS:** Jotkin ominaisuudet voivat olla valinnaisia eikä niitä ehkä toimiteta tietokoneen mukana. Jotkin ominaisuudet eivät ehkä ole käytettävissä tietyissä maissa.

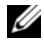

**HUOMAUTUS:** Tietokoneen kanssa voidaan toimittaa lisätietoja.

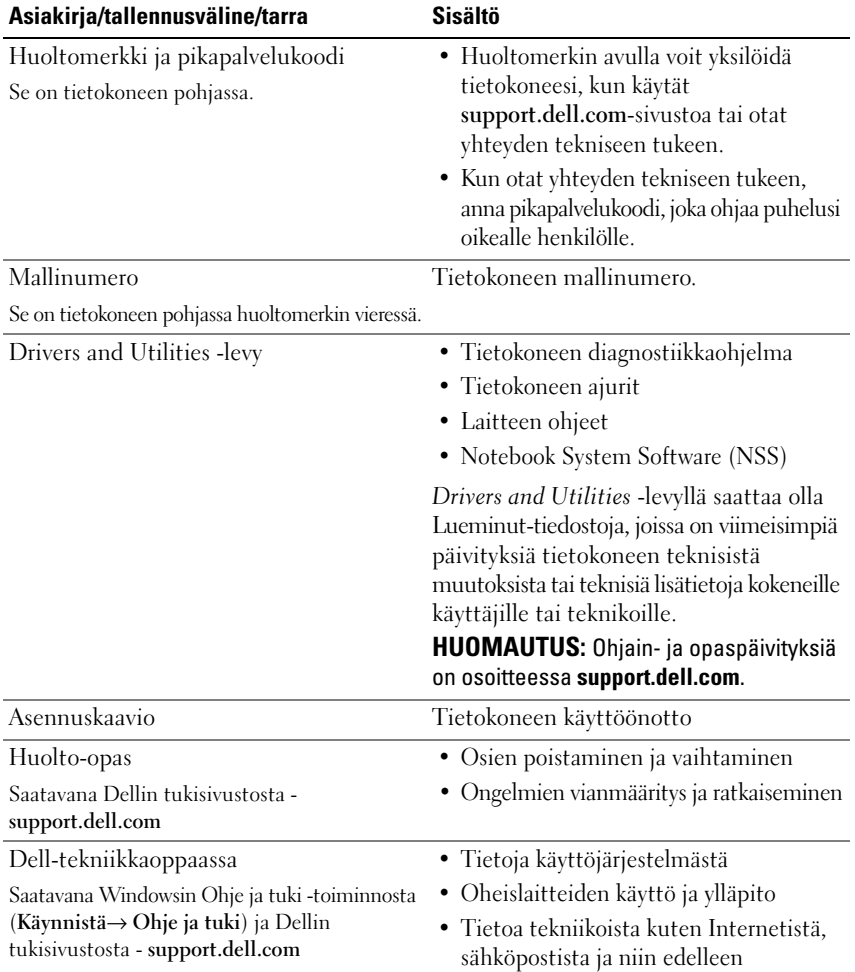

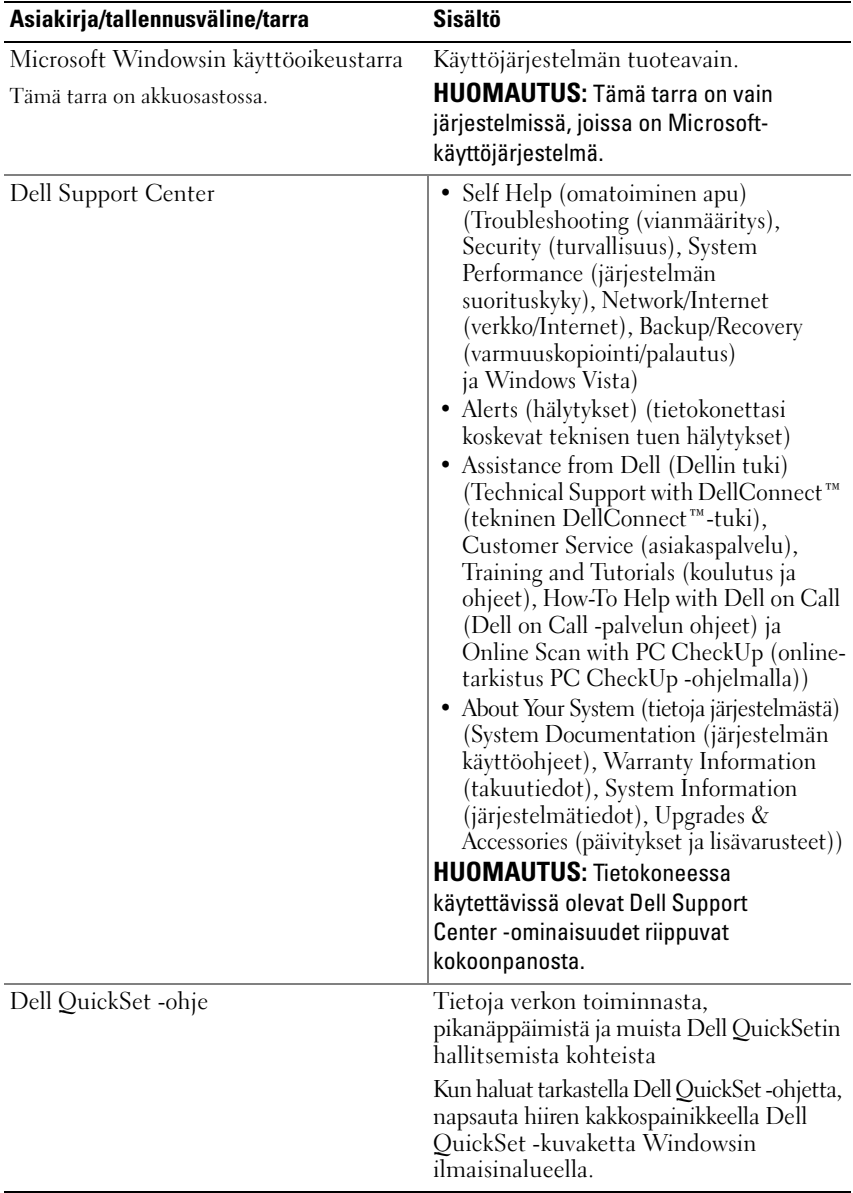

# <span id="page-8-0"></span>**Tietoja tietokoneesta**

# <span id="page-8-1"></span>**Näkymä edestä ja oikealta**

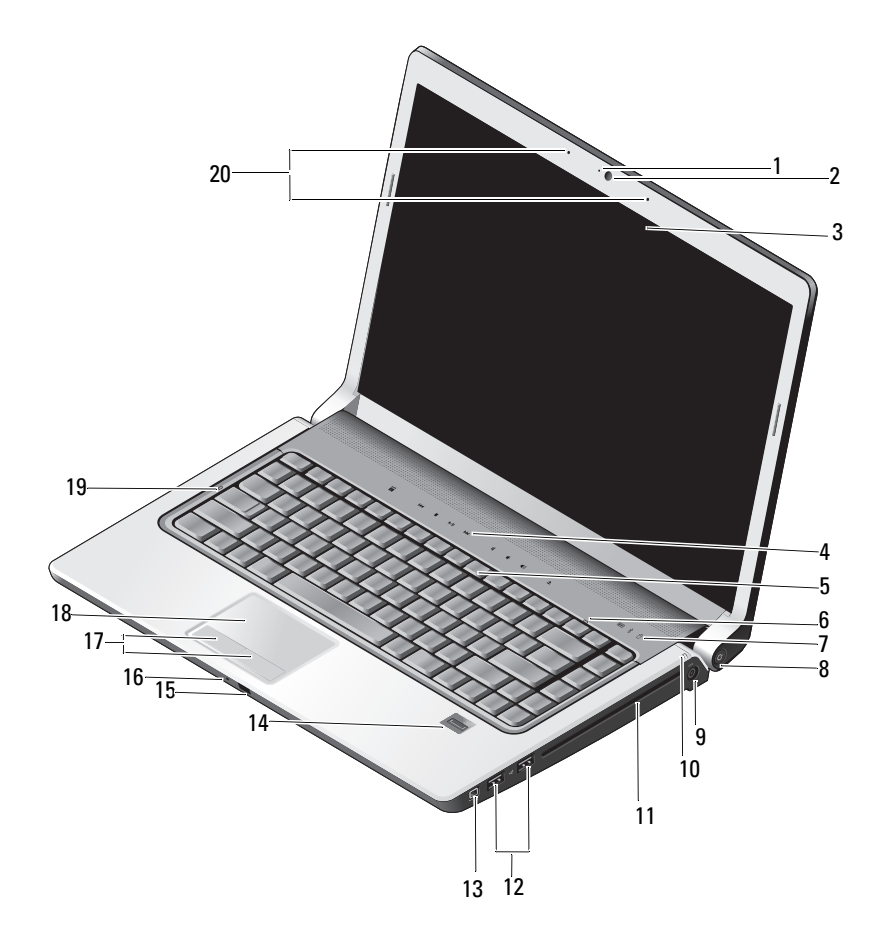

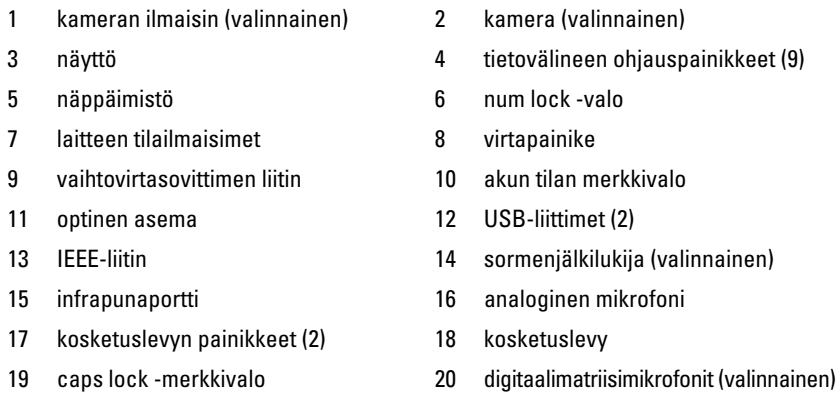

**KAMERAN ILMAISIN —** Ilmaisee, että kamera on päällä. Tietokonetta tilattaessa tehtyjen kokoonpanovalintojen mukaan tietokoneessa ei välttämättä ole kameraa.

<span id="page-9-0"></span>**KAMERA —** Sisäänrakennettu kamera videosieppausta, neuvotteluja ja chatia varten. Tietokonetta tilattaessa tehtyjen kokoonpanovalintojen mukaan tietokoneessa ei välttämättä ole kameraa.

<span id="page-9-2"></span>**NÄYTTÖ —** Lisätietoja näytöstä on *Dell-tekniikkaoppaassa*.

<span id="page-9-1"></span>**MEDIAOHJAUSPAINIKKEET —** Ohjaa CD-, DVD-, Blu-ray- ja Media Player -toistoa.

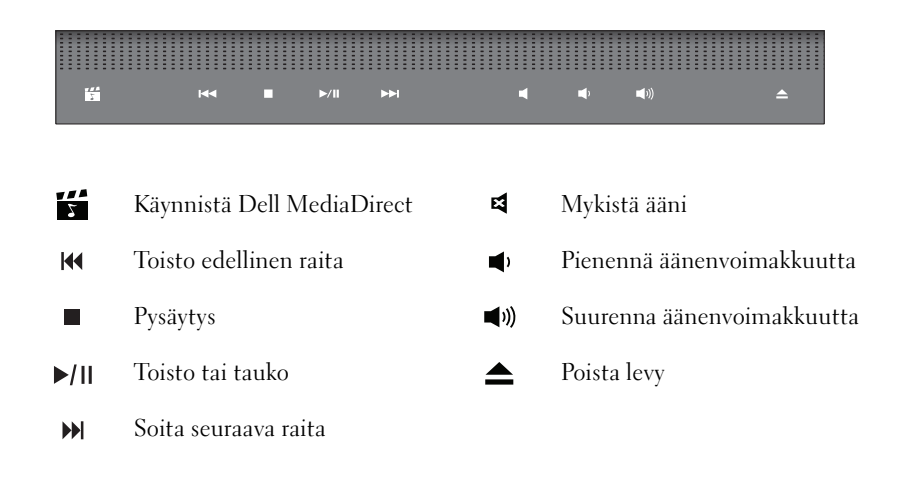

**NÄPPÄIMISTÖ —** Taustavalaistu näppäimistö on valinnainen ominaisuus. Jos olet ostanut taustavalaistun näppäimistön, voit muuttaa asetuksia Dell QuickSetin kautta. Lisätietoja näppäimistöstä on Dell -tekniikkaoppaassa.

**NUM LOCK -VALO —** Syttyy, kun Num Lock on käytössä.

#### **LAITTEEN TILAILMAISIMET**

<span id="page-10-1"></span><span id="page-10-0"></span>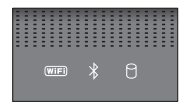

Tietokoneen etuosan käsituessa olevat valot ilmoittavat seuraavista:

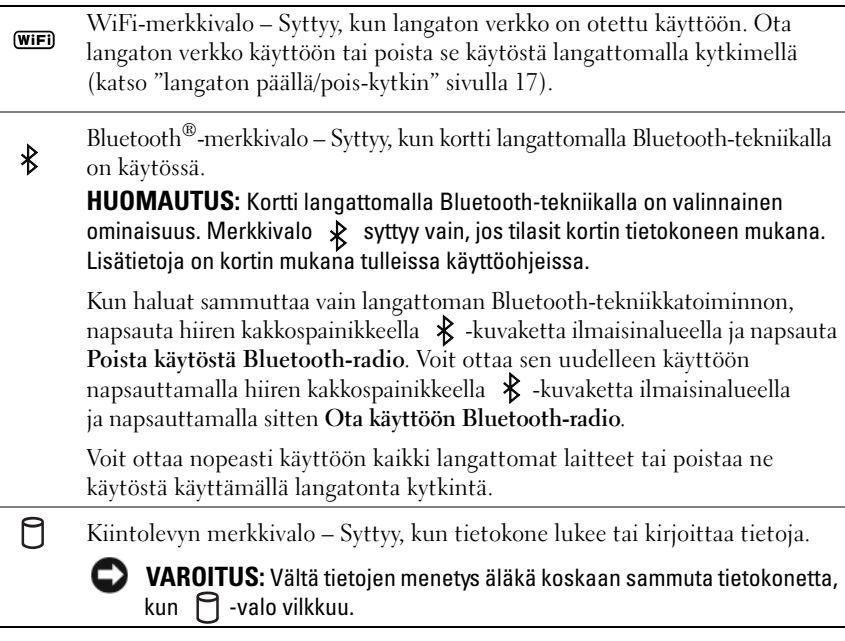

<span id="page-10-2"></span>**VIRTAPAINIKE —** Paina virtapainiketta tietokoneen käynnistämiseksi tai virranhallintatilasta poistumiseksi.

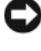

**VAROITUS:** Jos tietokone lakkaa vastaamasta komentoihin, paina ja pidä virtapainiketta painettuna, kunnes tietokone sammuu kokonaan (tämä voi viedä useita sekunteja).

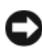

**VAROITUS:** Vältä tietojen häviäminen sammuttamalla tietokone mieluummin Microsoft® Windows® -käyttöjärjestelmän sammutustoiminolla kuin painamalla virtapainiketta.

**VIRTASOVITTIMEN LIITIN —** Kiinnittää virtasovittimen tietokoneeseen. Virtasovitin muuttaa vaihtovirran tietokoneen vaatimaksi tasavirraksi. Voit kiinnittää virtasovittimen tietokoneen ollessa päällä tai suljettuna.

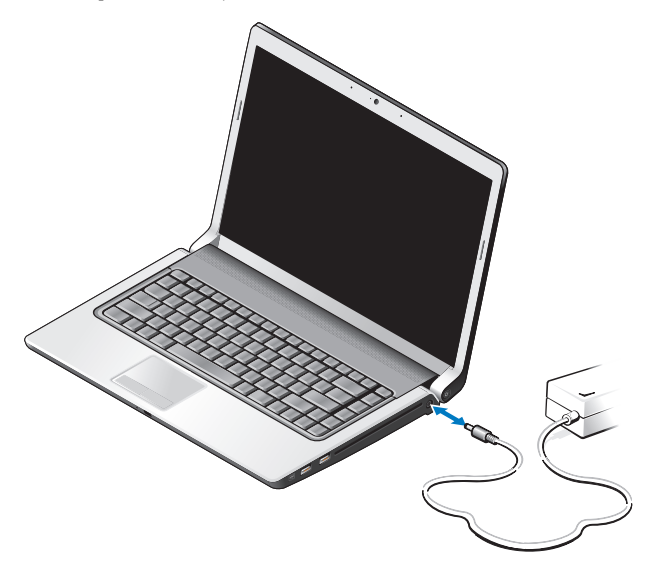

**VAARA: Virtasovitin toimii sähköpistorasioissa maailmanlaajuisesti. Virtaliittimet ja virtajohdot vaihtelevat kuitenkin maakohtaisesti. Yhteensopimattoman kaapelin käyttö tai kaapelin väärä kytkentä virtajohtoon tai sähköpistorasiaan voi aiheuttaa tulipalon tai laitteistovaurion.**

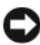

**VAROITUS:** Kun irrotat virtasovittimen johdon tietokoneesta, ota kiinni liittimestä, ei kaapelista, ja vedä tiukasti, mutta kevyesti, jotta et vaurioita kaapelia.

**HUOMAUTUS:** Kytke virtajohto ja virtasovitin tiukasti ja varmista, että vihreä LED palaa.

**AKUN TILAN MERKKIVALO —** Palaa tasaisesti tai vilkkuu osoittaen akun lataustilaa.

Jos tietokone on kytketty sähköpistorasiaan, akun tilan merkkivalo toimii seuraavasti:

- Palaa valkoisena: Akku latautuu ja sen varaus on riittävä, tai akku on ladattu täyteen.
- Ei pala: Akku on riittävästi ladattu (tai tietokone on sammutettu).
- Palaa oranssina: Akun lataus on loppumassa.
- Vilkkuu oranssina: Akun lataus on kriittisen vähissä.

**OPTINEN ASEMA —** Lisätietoja optisesta asemasta on *Dell-tekniikkaoppaassa*.

**HUOMAUTUS:** Optinen asema tukee normaaleja, pyöreitä 12,7 cm:n levyjä. Epäsäännöllisen muotoisia levyjä tai levyjä, jotka ovat pienempiä kuin 12,7 cm, ei tueta.

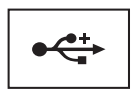

Liittää USB-laitteet, kuten hiiren, näppäimistön tai tulostimen.

**IEEE 1394 -LIITIN —** Kiinnittää laitteet, jotka tukevat suuria IEEE 1394a -siirtonopeuksia, kuten joitakin digitaalivideokameroita.

**SORMENJÄLKILUKIJA (VALINNAINEN) —** Auttaa pitämään Dell™-tietokoneen turvassa. Kun vedät sormen lukijan yli, se käyttää yksilöllistä sormenjälkeä todentamiseen. Turvallisuudenhallintaohjelmisto, DigitalPersona Personal, näyttää sormenjälkilukijan kuvakkeen järjestelmäpalkissa. Se näyttää, onko lukija käyttövalmis, ja sen avulla voidaan käyttää valikon muutamia tärkeitä komponentteja ja ominaisuuksia. Kun lukija on valmis lukemaan sormenjälkiä, sen kuvake näkyy normaalisti. Muuten lukijan kuvakkeen päällä näkyy punainen X. Lisäksi kuvake vilkkuu punaisena, kun sormenjälkeä luetaan.

Kun haluat lisätietoja DigitalPersona Personal -ohjelmiston aktivoinnista ja käytöstä, napsauta **Käynnistä**→ **Ohjelmat**→ **DigitalPersona Personal**. Seuraavat alikohteet ovat käytettävissä tässä valikossa:

- **Fingerprint Enrollment Wizard** (Ohjattu sormenjäljen lisääminen) Sormenjäljen lisääminen.
- **Fingerprint Logon Manager** (Sormenjälkikirjautumisen hallinta) Sormenjälkikirjautumisiin liittyvien ominaisuuksien lisääminen, poistaminen tai muuttaminen.
- **Import and Export Wizard** (Ohjattu tuonti ja vienti)- Kun haluat viedä sormenjälkitiedot tiedostoon tuotaviksi toiseen tietokoneeseen tai käytettäviksi käyttäjätason varmuuskopiona. Tämän toiminnon ansiosta tietoja ei tarvitse syöttää uudelleen, kun tietokone päivitetään tai kun sormenjälkilukija lisätään toiseen tietokoneeseen. Sormenjäljet täytyy kuitenkin lisätä siihen tietokoneeseen, johon DigitalPersona Personal -tiedot viedään.
- **Properties** (Ominaisuudet) DigitalPersona Personal -asetusten ja tuotteen käyttäytymisen määrittäminen. Lisätietoja saat valitsemalla **DigitalPersona Online Help** (DigitalPersona Onlinen käytönaikainen ohje)→ **Using DigitalPersona Personal Features** (DigitalPersona Personalin ominaisuuksien käyttäminen)→ **General Settings** (Yleisasetukset).
- **Check for Updates** (Tarkista päivitykset) Ohjelmistopäivitysten lataus ja asennus sekä päivitysvaihtoehdot. Tämän ominaisuuden käyttö edellyttää Internet-yhteyttä. Voit tarkistaa päivityksen manuaalisesti tai automaattisesti.
- **Help** (Ohje) HTML-pohjainen Ohje.

<span id="page-13-1"></span>**INFRAPUNAPORTTI —** Infrapunatunnistin Dellin matkakaukosäätimen käyttöä varten.

**ANALOGINEN MIKROFONI —** Yksi integroitu mikrofoni neuvotteluja ja chatia varten.

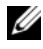

**HUOMAUTUS:** Analoginen mikrofoni on mukana vain, jos et tilannut valinnaista kameraa ja digitaalimatriisimikrofoneja.

**KOSKETUSLEVYN PAINIKKEET —** Nämä painikkeet toimivat samalla tavalla kuin hiiren painikkeet, kun käytät kosketuslevyä kohdistimen siirtämiseen näytössä.

<span id="page-13-2"></span>**KOSKETUSLEVY —** Tarjoaa hiiren toiminnot.

**CAPS LOCK -MERKKIVALO —** Syttyy, kun Num Lock on käytössä.

<span id="page-13-0"></span>**DIGITAALIMATRIISIMIKROFONIT —** Parempilaatuiset sisäänrakennetut mikrofonit neuvotteluja ja chatia varten. Nämä mikrofonit suodattavat melua ja tarjoavat paremman äänenlaadun.

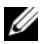

**HUOMAUTUS:** Digitaalimatriisimikrofonit ovat valinnaisvaruste, eikä niitä ole tietokoneessa, ellet tilannut valinnaista kameraa. Tällöin tietokoneessa on yksi sisäänrakennettu analoginen mikrofoni.

# <span id="page-14-0"></span>**Näkymä takaa ja vasemmalta**

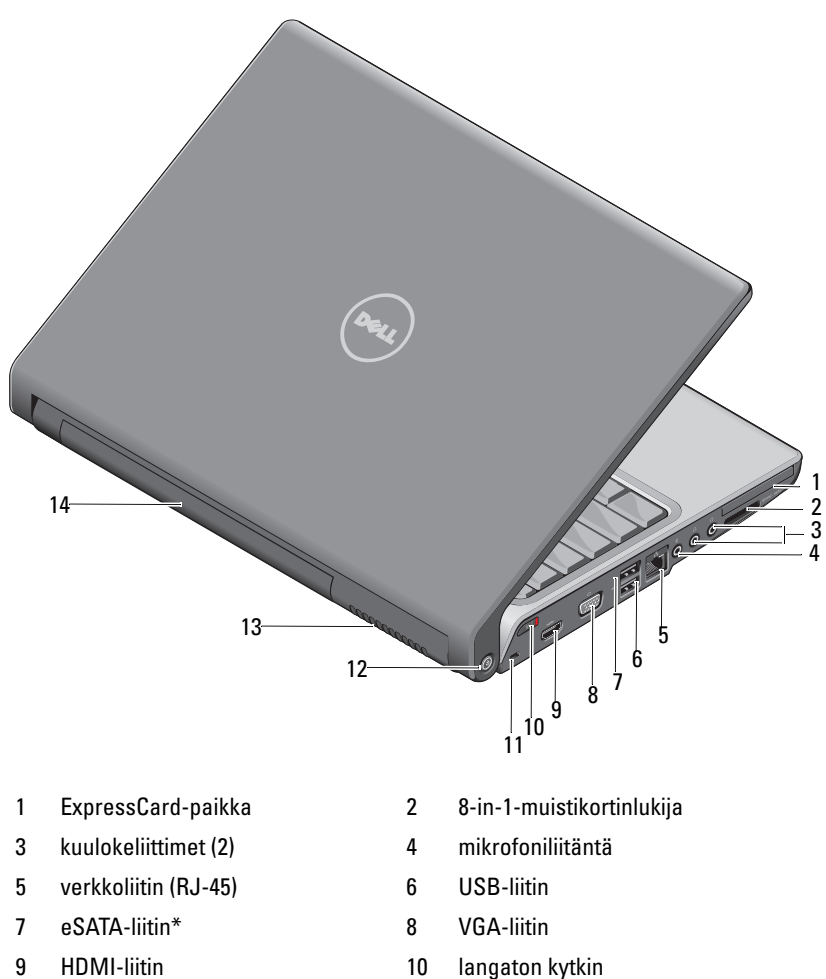

- 
- 
- 
- 11 suojakaapelin paikka 12 Wi-Fi catcher -verkkopaikannin
- 13 tuuletusaukot 14 akku

\* Studio 1535 -järjestelmissä on USB-lisäliitin eSATA-liittimen sijasta.

<span id="page-15-0"></span>**EXPRESSCARD-PAIKKA —** Tukee yhtä ExpressCardia. Tietokone toimitetaan korttipaikkaan asennetulla muovisella aihiolla.

**8-I N-1-MUISTIKORTINLUKIJA —** Tarjoaa nopean ja kätevän tavan katsella ja jakaa muistikortille tallennettuja digitaalisia valokuvia, musiikkia ja videoita. Tietokone toimitetaan korttipaikkaan asennetulla muovisella *aihiolla.* 8-in-1-muistikortinlukija lukee seuraavia digitaalisia muistikortteja:

- Secure Digital (SD) -muistikortti
- Secure Digital Input Output (SDIO) -kortti
- MultiMediaCard (MMC)
- Muistitikku
- Muistitikku PRO
- xD-Picture-kortti
- Hi Speed-SD
- Hi Density-SD

#### **ÄÄNILIITTIMET**

Kytke kuulokkeet  $\bigcap$  -liittimeen

<span id="page-15-1"></span>Kiinnitä mikrofoni  $\Theta$ -liittimeen

#### **VERKKOLIITIN (RJ-45)**

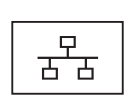

Liittää tietokoneen verkkoon. Liittimen vieressä olevat kaksi valoa osoittavat langallisten verkkoyhteyksien tilan ja toiminnan.

Lisätietoja verkkosovittimen käytöstä saat tietokoneen mukana tulleesta laitteen käyttöoppaasta.

#### **USB- LIITTIMET**

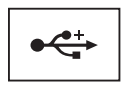

Liittää USB-laitteet, kuten hiiren, näppäimistön tai tulostimen.

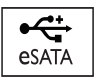

Liittää eSATA-yhteensopivia tallennuslaitteita, kuten ulkoisia kiintolevyjä tai optisia asemia.

#### **HUOMAUTUS:** eSATA-liitin on saatavana vain malliin Studio 1536.

**VGA- LIITIN**

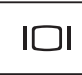

Liittää videolaitteita, kuten näytön.

**HDMI- LIITIN —** HDMI (High-Definition Multimedia Interface) -liitin siirtää pakkaamattoman digitaalisignaalin teräväpiirtoisen videon ja äänen tuottamista varten.

<span id="page-16-0"></span>**LANGATON PÄÄLLÄ/POIS-KYTKIN —** Tämän kytkimen avulla voit nopeasti sammuttaa ja käynnistää langattomia laitteita, kuten WLAN-kortteja ja sisäisiä kortteja, joissa on langaton Bluetooth-tekniikka. Dell-tietokoneen langaton kytkin käyttää Dellin Wi-Fi Catcher™ -verkkopaikanninta (katso ["Wi-Fi Catcher™ -verkkopaikannin" sivulla 18](#page-17-0)) etsimään lähistöllä olevia langattomia verkkoja. Langaton kytkin on käytössä ja määritetty käyttöä varten tietokoneen toimituksen yhteydessä. Voit muuttaa asetukset Dell QuickSetin tai BIOSin (järjestelmän asennusohjelma) kautta.

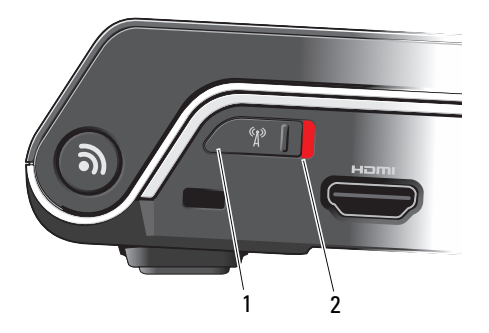

- 1 pois Poistaa langattomat laitteet käytöstä
- 2 päällä Ottaa langattomat laitteet käyttöön

<span id="page-17-1"></span>**SUOJAKAAPELIN PAIKKA —** Mahdollistaa kaupallisesti saatavana olevan varkaudenestolaitteen kiinnittämisen tietokoneeseen.

<span id="page-17-0"></span>**WI-FI CATCHER™ -VERKKOPAIKANNIN —** Paina tätä painiketta muutaman sekunnin ajan, kun haluat etsiä lähistöllä olevia langattomia verkkoja.

Wi-Fi Catcher -verkonpaikantimen merkkivalo toimii seuraavasti:

- Vilkkuu valkoisena: Etsii verkkoja
- Palaa 10 sekuntia ja sammuu sitten: Verkko löydetty

- Ei pala (vilkkuu valkoisena ja sammuu 10 vilkahduksen jälkeen): Signaalia ei löydy

Wi-Fi Catcher -verkkopaikannin on käytössä ja määritetty käyttöä varten tietokoneen toimituksen yhteydessä. Lisätietoja Wi-Fi Catcher -verkkopaikantimesta ja ominaisuuden ottamisesta käyttöön Dell QuickSetin avulla saat napsauttamalla ilmaisinalueen QuickSet-kuvaketta ja valitsemalla Ohje.

**TUULETUSAUKOT —** Tietokone käyttää sisäistä tuuletinta luomaan ilmavirran ilmanvaihtoaukkojen läpi, mikä estää tietokonetta ylikuumenemasta. Tuuletin käynnistyy automaattisesti, kun tietokone kuumenee. Tuulettimen ääni on normaalia eikä merkitse tuulettimen tai tietokoneen ongelmaa.

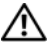

**VAARA: Älä peitä ilma-aukkoja, älä työnnä niihin esineitä äläkä anna pölyn kerääntyä niihin. Älä säilytä käynnissä olevaa tietokonetta ilmatiiviissä tilassa, kuten suljetussa salkussa. Jos ilman vaihtuminen estetään, tietokone voi vahingoittua tai voi syttyä tulipalo.**

# <span id="page-18-2"></span><span id="page-18-0"></span>**Pohjanäkymä**

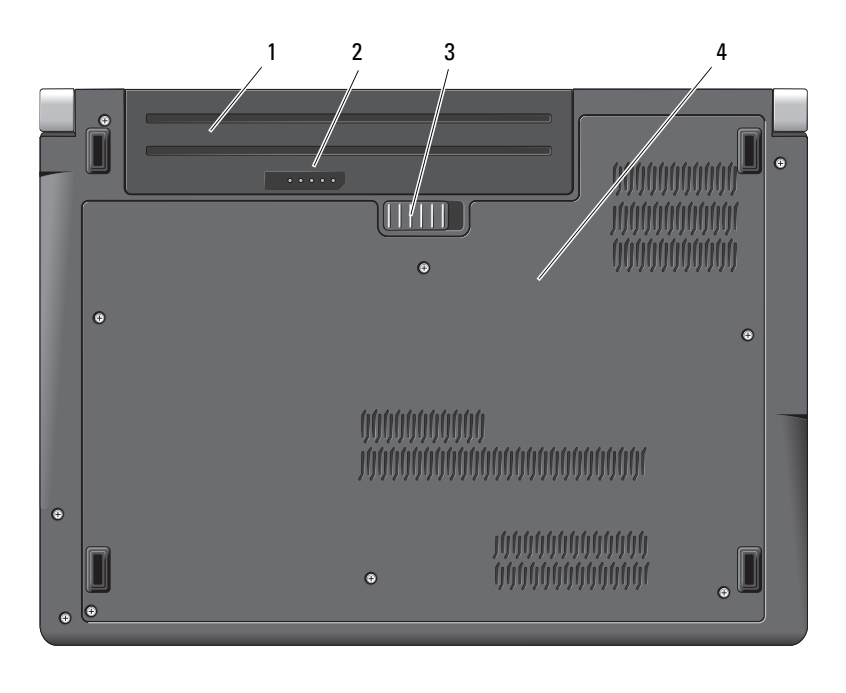

- 1 akku 2 akun varaus- ja kuntomittari
- 3 akun vapautussalpa 4 alaosan suojus

**AKKU —** Kun akku on asennettu, voit käyttää tietokonetta ilman, että sitä tarvitsee kytkeä sähköpistorasiaan.

**Z HUOMAUTUS:** Kun tietokone liitetään pistorasiaan vaihtovirtasovittimella, saadaan kirkkain kuva ja ladataan akkua.

AKUN VARAUS- JA KUNTOMITTARI — Antaa tietoja akun varauksesta.

<span id="page-18-1"></span>**AKUN VAPAUTUSSALPA —** Vapauttaa akun.

**ALAOSAN SUOJUS —** Osasto, joka sisältää suorittimen, kiintolevyn, muistikammat ja WLAN-, WWAN- tai Ultra Wideband (UWB) -kortit.

# <span id="page-19-1"></span><span id="page-19-0"></span>**Akun irrottaminen ja vaihtaminen**

**VAARA: Yhteensopimattoman akun käyttö voi lisätä tulipalon tai räjähdyksen vaaraa. Vaihda akku vain Delliltä hankkimaasi yhteensopivaan akkuun. Akku on suunniteltu toimimaan Dell-tietokoneen kanssa. Älä käytä toisen tietokoneen akkua omassa tietokoneessasi.** 

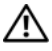

**VAARA: Ennen kuin suoritat nämä toimet, sammuta tietokone, irrota vaihtovirtasovitin sähköpistorasiasta ja tietokoneesta, irrota modeemi seinäliittimestä ja tietokoneesta ja irrota tietokoneen kaikki muutkin ulkoiset kaapelit.**

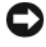

**VAROITUS:** Sinun täytyy irrottaa kaikki ulkoiset kaapelit tietokoneesta mahdollisten liitinvaurioiden välttämiseksi.

**VAROITUS:** Jos haluat vaihtaa tietokoneen akun lepotilassa, sinulla on korkeintaan 1 minuutti aikaa vaihtaa akku, ennen kuin tietokone sammuu ja kaikki tallentamattomat tiedot menetetään.

Akun irrotus:

- **1** Varmista, että tietokone on sammutettu.
- **2** Käännä tietokone ylösalaisin.
- **3** Työnnä akun vapautussalpaa kohti tietokoneen reunaa, kunnes se kytkeytyy.
- **4** Poista akku paikastaan.

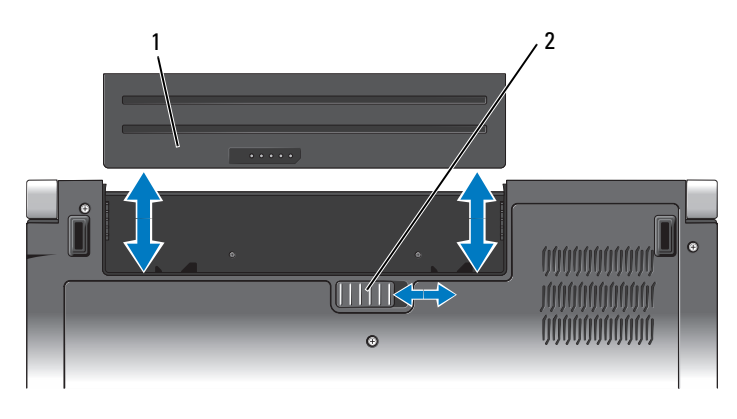

1 akku 2 akun vapautussalpa

Vaihda akku työntämällä akkua paikkaansa, kunnes se napsahtaa paikalleen.

# <span id="page-20-0"></span>**Alaosan suojuksen irrotus ja asennus**

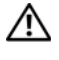

**VAARA: Ennen kuin teet mitään toimia tietokoneen sisällä, lue tietokoneen mukana toimitetut turvaohjeet.**

**VAARA: Ennen kuin suoritat nämä toimet, sammuta tietokone, irrota vaihtovirtasovitin sähköpistorasiasta ja tietokoneesta, irrota modeemi seinäliittimestä ja tietokoneesta sekä irrota tietokoneen kaikki muutkin ulkoiset kaapelit.**

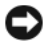

**VAROITUS:** Maadoita itsesi käyttämällä maadoitusrannehihnaa tai koskettamalla tietokoneen takaosassa olevaa maalaamatonta metallipintaa (kuten esimerkiksi tietokoneen takana olevaa liitintä).

Alaosan suojuksen irrotus:

- **1** Varmista, että tietokone on sammutettu.
- **2** Irrota akku (katso ["Akun irrottaminen ja vaihtaminen" sivulla 20](#page-19-0)).
- **3** Avaa alaosan suojuksen kuutta ankkuroitua ruuvia ja nosta suojus kulmittain irti tietokoneesta kuvan mukaisesti.

#### **VAARA: Älä kosketa suorittimen jäähdytyskokoonpanoa. Vain koulutettu tukihenkilöstö saa irrottaa suoritinosia.**

Osien irrotus- ja asennusohjeita on *Huoltokäsikirjassa* osoitteessa **support.dell.com**. Alaosan suojuksen asennus:

- **1** Kohdista alaosan suojuksen kielekkeet tietokoneen pohjaan.
- **2** Asenna ja kiristä kuusi ankkuroitua ruuvia pohjan suojukseen.
- **3** Asenna akku (katso ["Akun irrottaminen ja vaihtaminen" sivulla 20\)](#page-19-0).

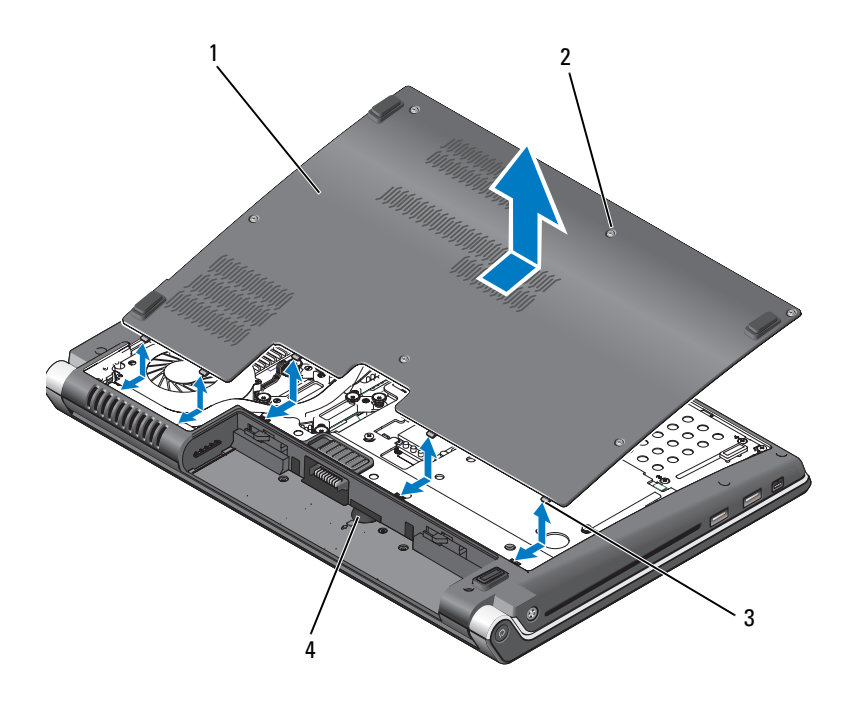

- 1 alaosan suojus 2 ankkuroidut ruuvit (6)
- 3 kielekkeet 4 SIM-korttipaikka

# <span id="page-22-0"></span>**Tekniset tiedot**

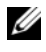

**HUOMAUTUS:** Tuotteet saattavat vaihdella alueen mukaan. Saat lisätietoja tietokoneen kokoonpanosta valitsemalla **Käynnistä**, **Ohje ja tuki** ja valitsemalla tietokoneen tietojen näyttämisen.

<span id="page-22-1"></span>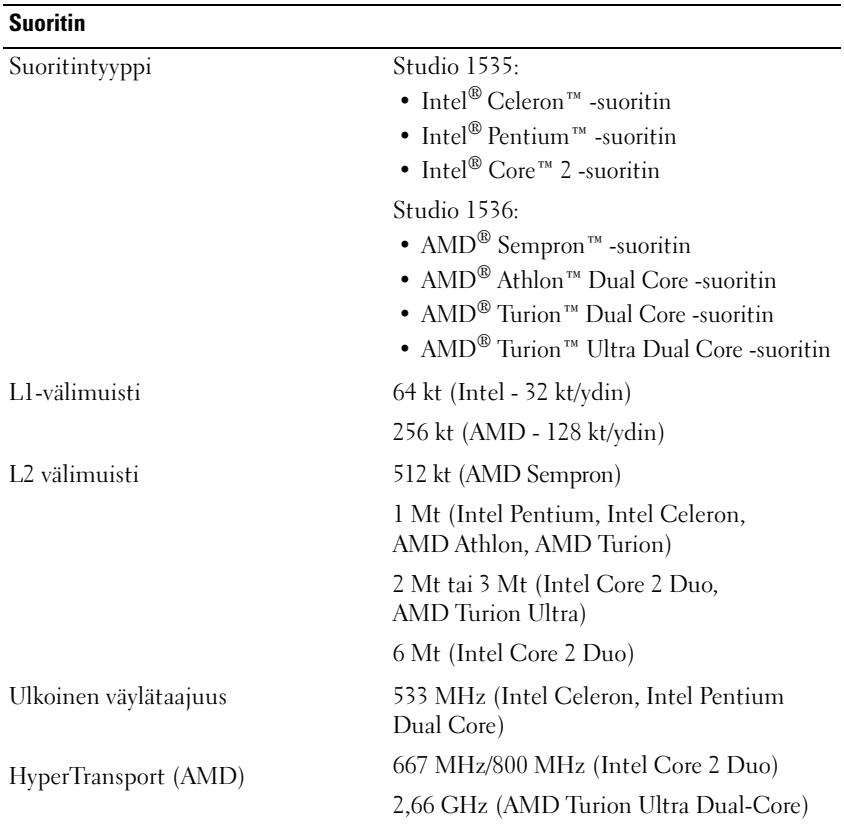

#### **Järjestelmätiedot**

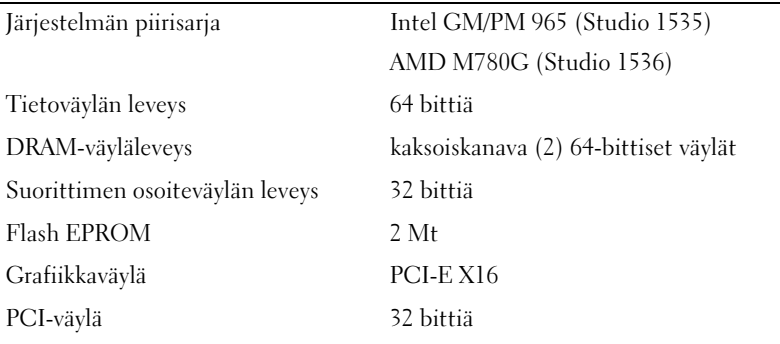

#### **ExpressCard-kortti**

**HUOMAUTUS:** ExpressCard-korttipaikka on tarkoitettu vain ExpressCard-korteille. Se EI tule PC-kortteja.

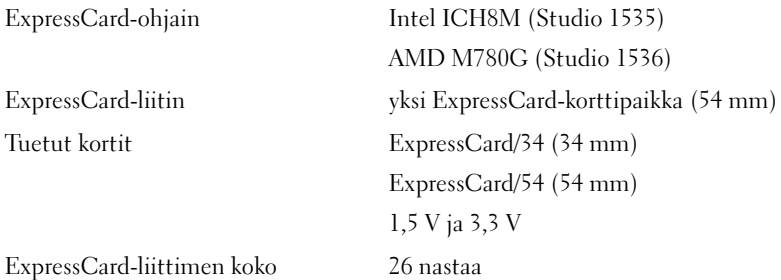

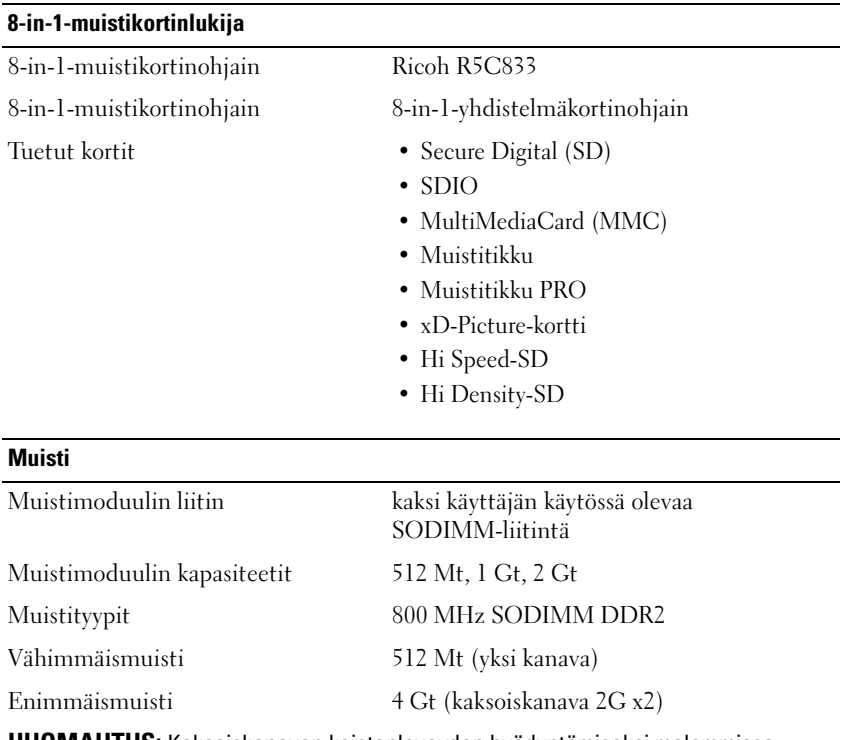

**HUOMAUTUS:** Kaksoiskanavan kaistanleveyden hyödyntämiseksi molemmissa muistipaikoissa on oltava samankokoinen muisti.

**HUOMAUTUS:** Näytettävä käytettävissä oleva muisti ei ilmoita asennetun muistin kokonaismäärää, koska osa muistista varataan järjestelmätiedostoille.

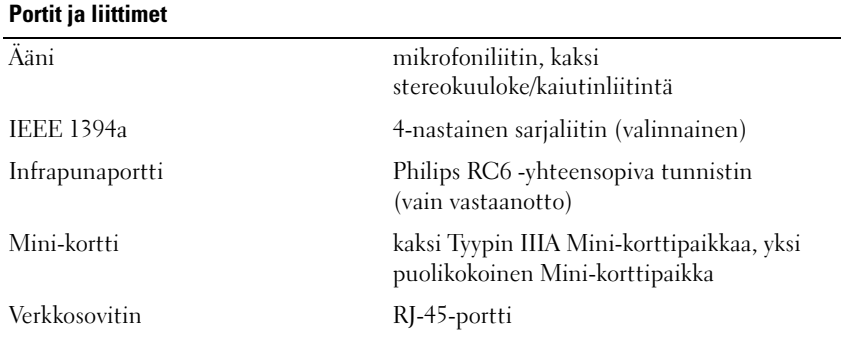

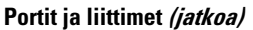

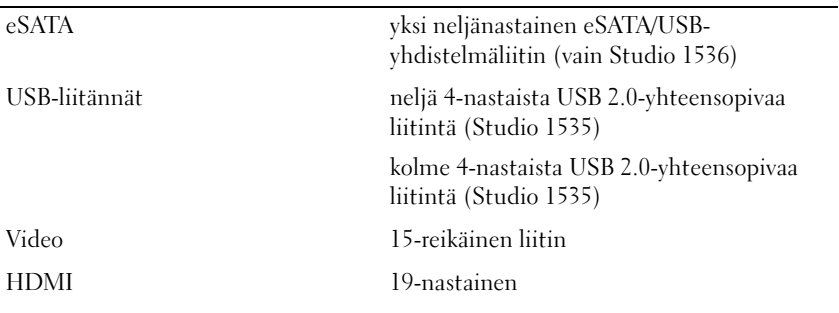

#### **Tiedonsiirto**

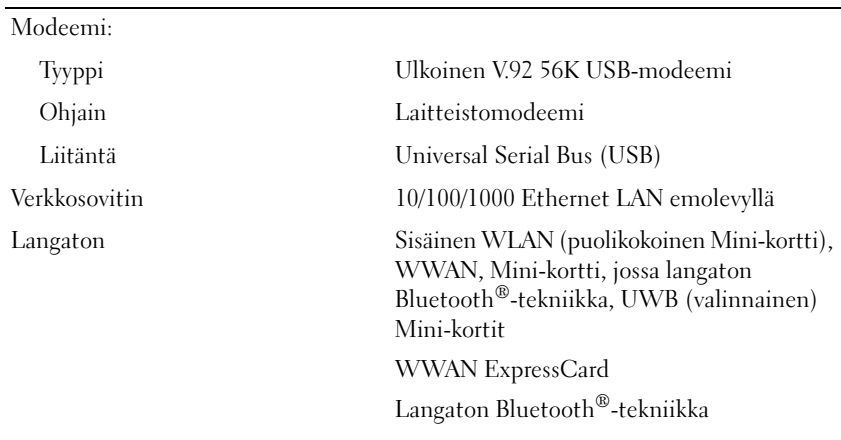

#### **Video**

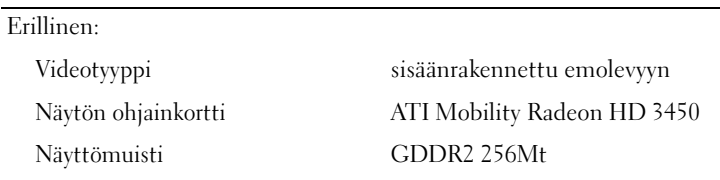

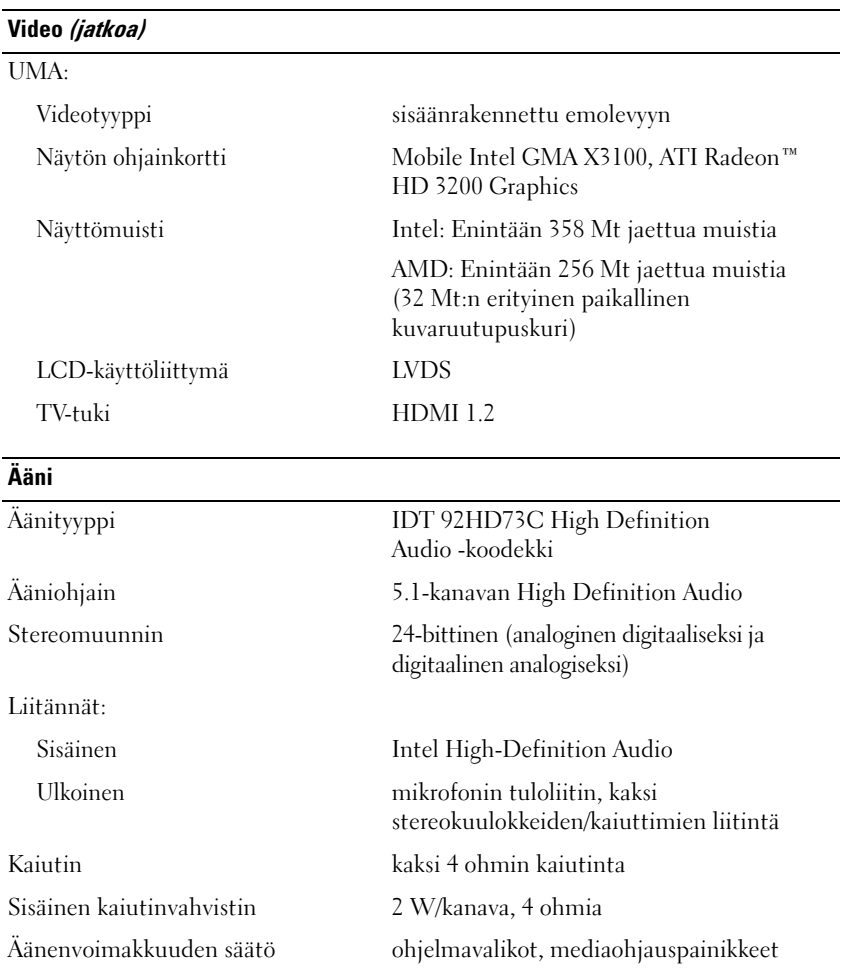

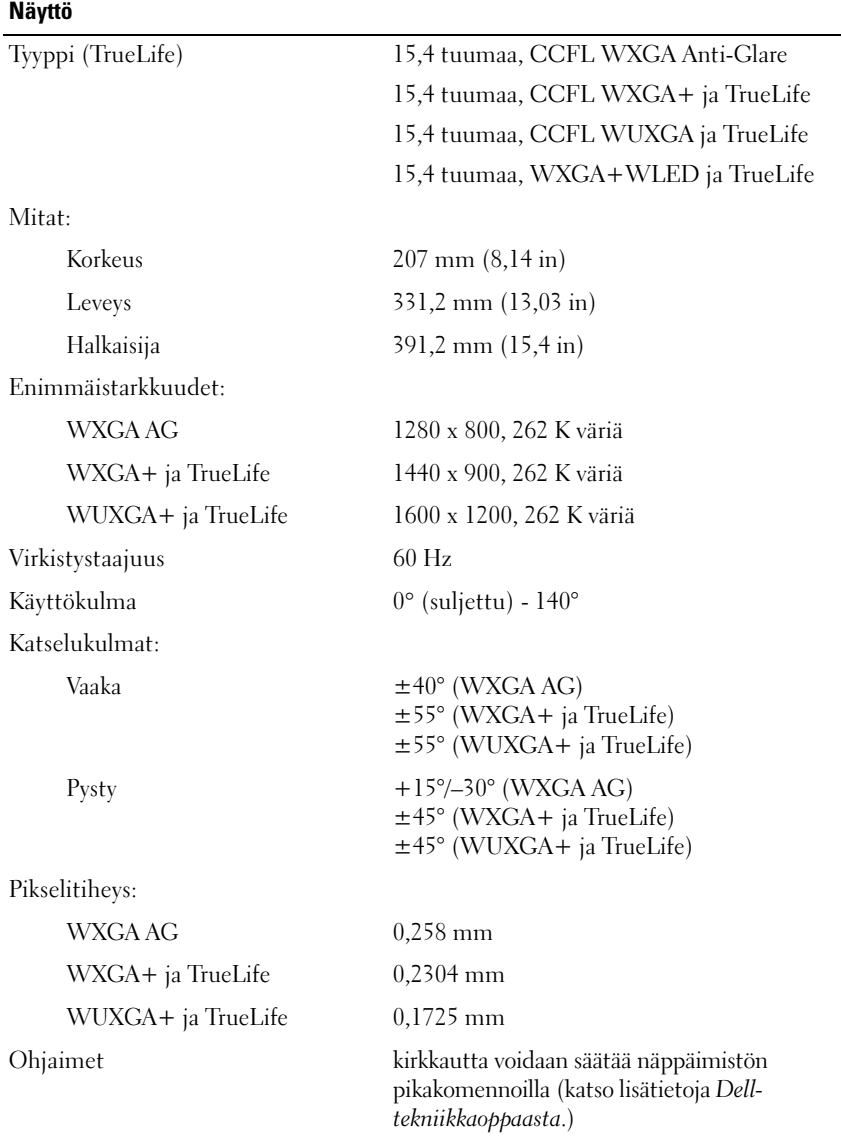

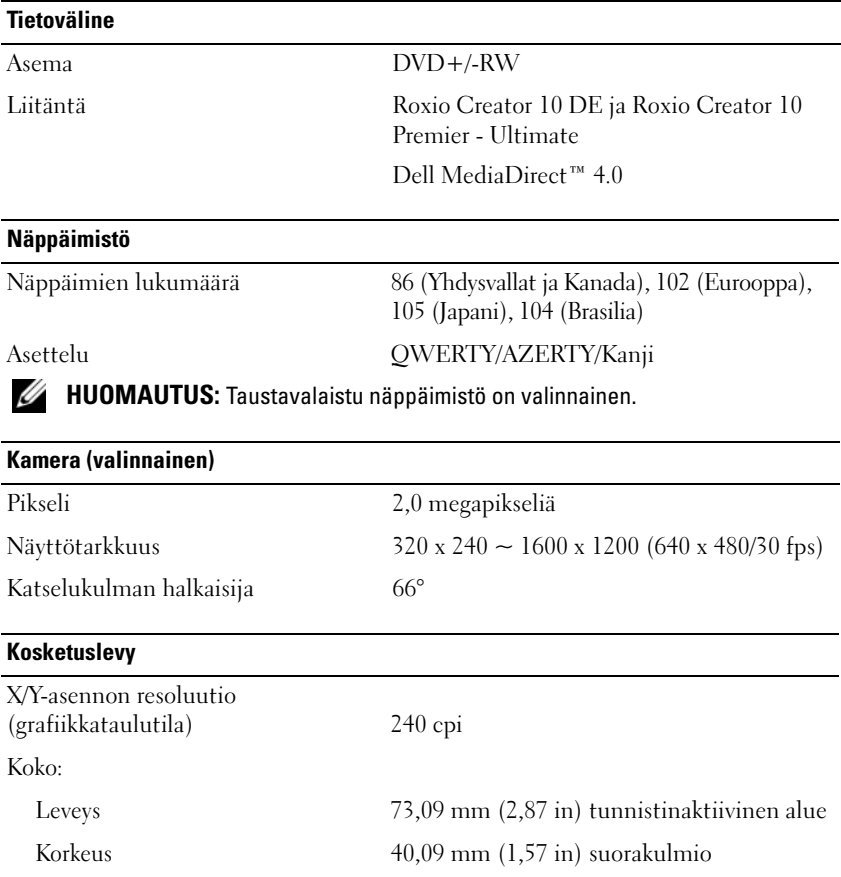

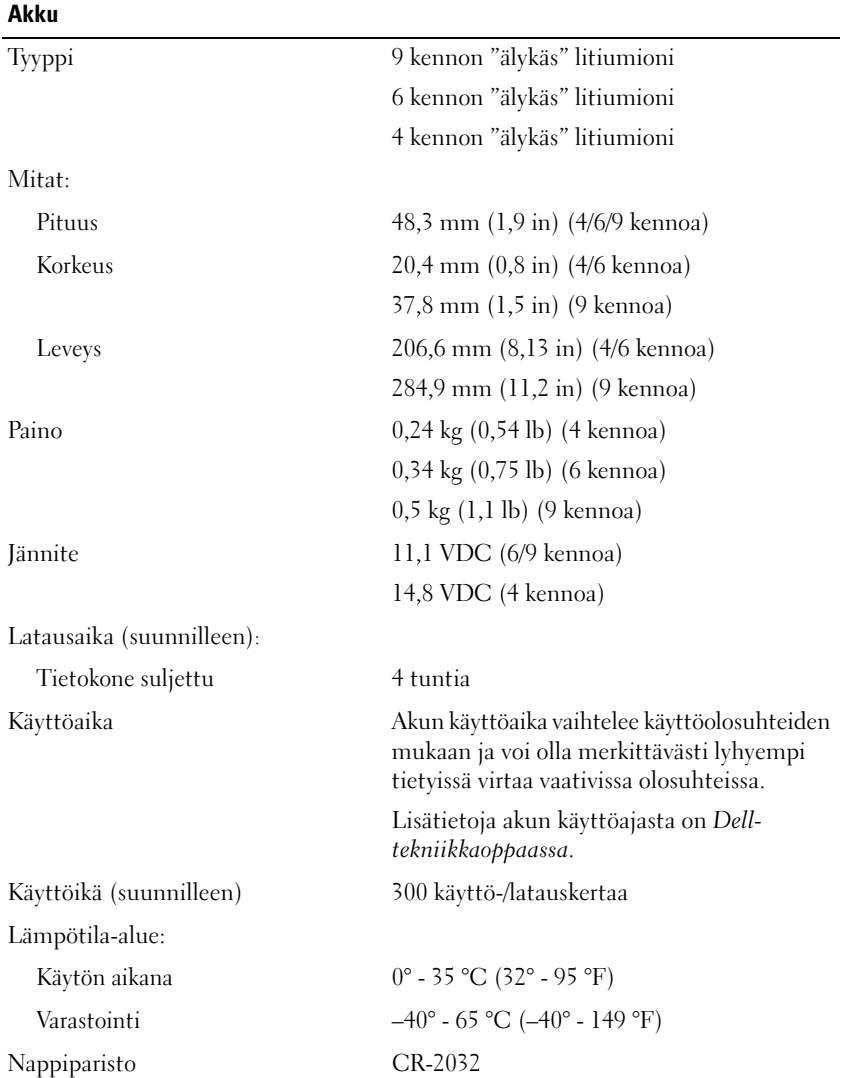

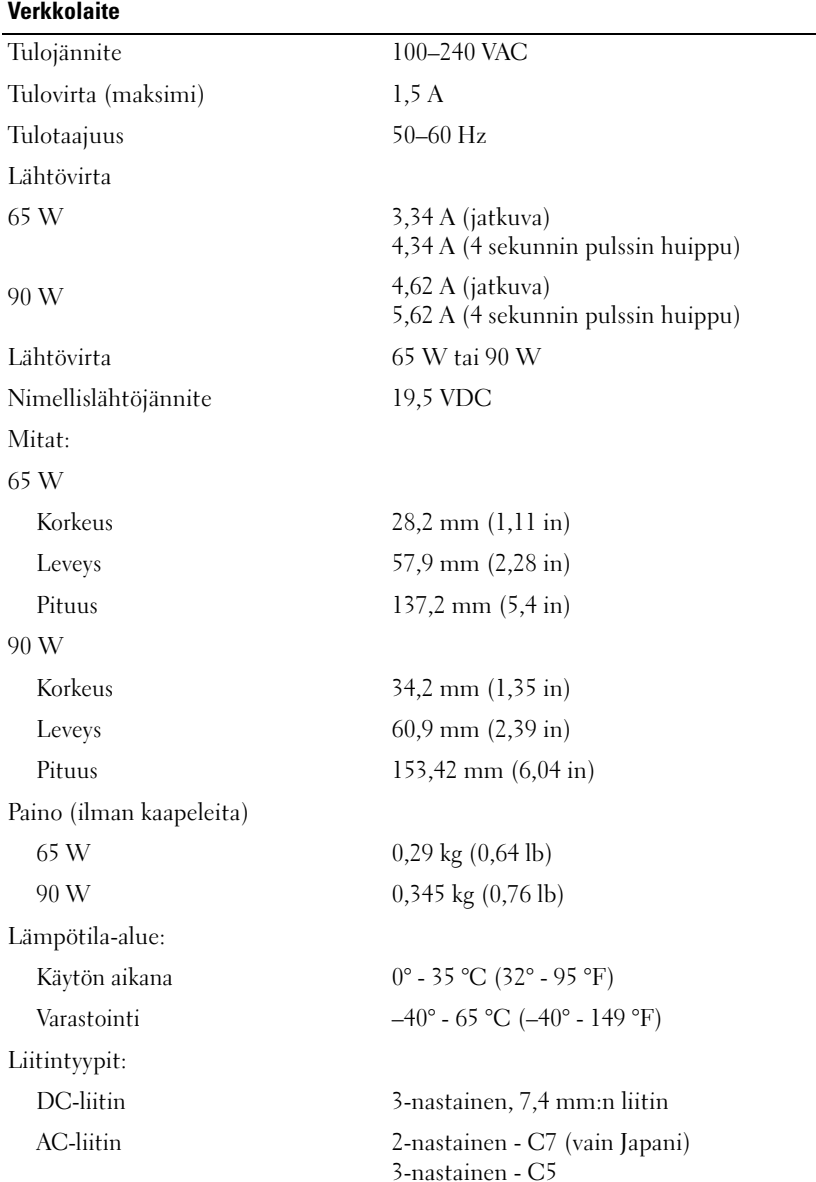

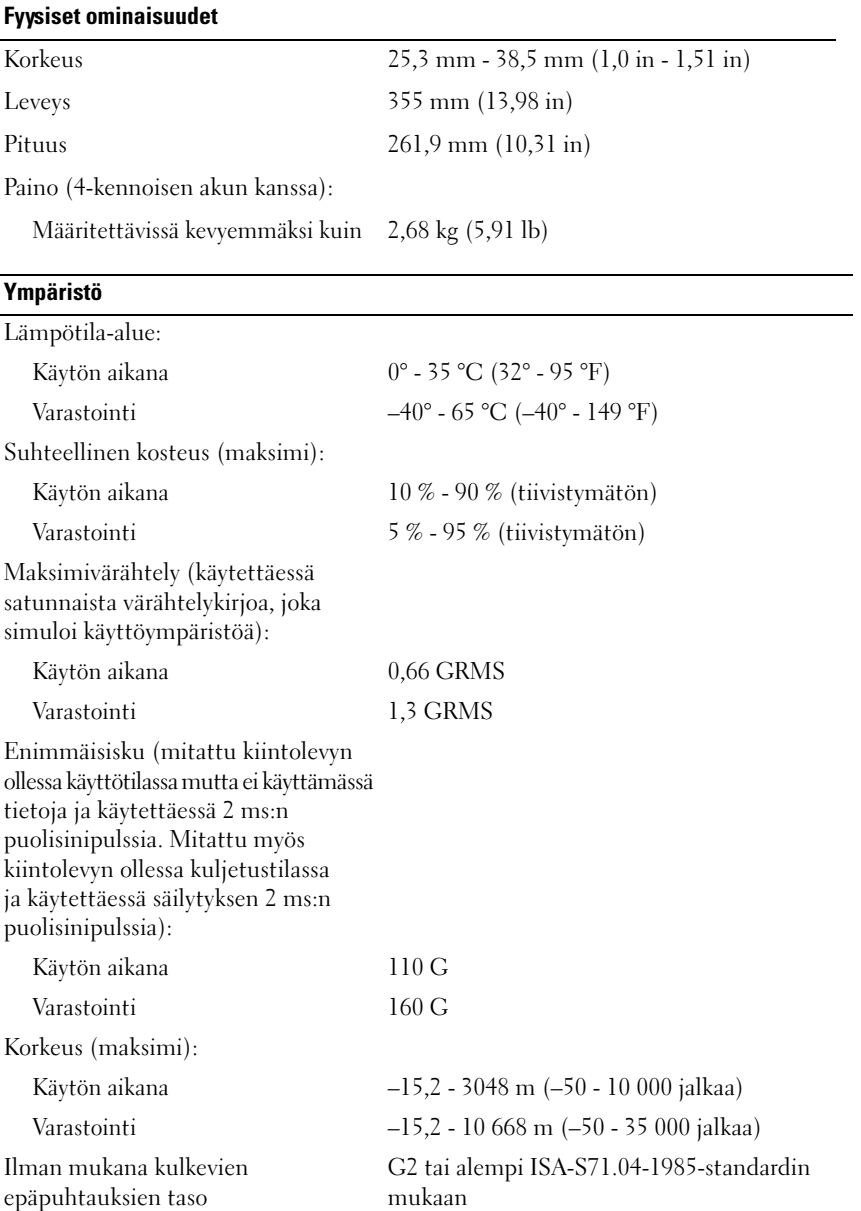

# <span id="page-32-3"></span><span id="page-32-0"></span>**Vianmääritys**

# <span id="page-32-1"></span>**Dellin tekninen päivityspalvelu**

Dellin tekninen päivityspalvelu tarjoaa ennalta sähköposti-ilmoituksia tietokoneen ohjelmisto- ja laitteistopäivityksistä. Palvelu on ilmainen ja se voidaan mukauttaa sisällön, muodon ja ilmoitusvälin mukaan.

Voit tilata Dellin teknisen päivityspalvelun osoitteesta **support.dell.com/technicalupdate**.

# <span id="page-32-5"></span><span id="page-32-4"></span><span id="page-32-2"></span>**Pre-Boot Self Assessment (PSA) -vianmääritys ja Dell 32 Bit Diagnostics**

**VAARA: Ennen kuin teet mitään tässä osiossa mainittuja toimia, noudata tietokoneen mukana toimitettuja turvallisuusohjeita.**

### **Käytettävissä oleva diagnostiikka**

Ostetun Dell-tietokoneen mukana kiintolevyn apuohjelmaosiossa (Utility Partition) voi olla saatavana laajennettu Dell 32 Bit Diagnostics -ohjelma, joka tarjoaa lisävianmääritystä.

### **Milloin PSA Diagnostics- ja Dell 32 Bit Diagnostics -ohjelmia käytetään**

Jos tietokoneessa on ongelmia, tee kohdassa ["Lukitukset ja ohjelmaongelmat"](#page-43-0)  [sivulla 44](#page-43-0) mainitut tarkistukset sekä suorita PSA Diagnostics- ja Dell 32 Bit Diagnostics -ohjelma, ennen kuin otat yhteyden Dellin tekniseen tukeen.

Suosittelemme näiden ohjeiden tulostamista ennen aloittamista.

**HUOMAUTUS:** PSA ja 32 Bit Dell Diagnostics toimivat vain Dell-tietokoneissa.

Siirry järjestelmän asetuksiin, tarkastele tietokoneen kokoonpanotietoja ja varmista, että testattava laite näkyy järjestelmän asetuksissa ja on aktiivinen (lisätietoja järjestelmän asetuksista on *Dell-tekniikkaoppaassa*).

Avaa Dell 32 Bit Diagnostics -ohjelma kiintolevyltä tai *Drivers and Utilities* -CD-levyltä.

### <span id="page-33-0"></span>**PSA Diagnostics -ohjelman käynnistäminen tietokoneelta**

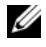

**HUOMAUTUS:** Jos tietokone ei näytä näyttökuvaa, ota yhteys Delliin (katso "Dellin [yhteystiedot" sivulla 59](#page-58-1)).

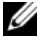

**HUOMAUTUS:** Vianmääritys käyttäen tässä osiossa käsiteltävää Dell 32 Bit Diagnostics -ohjelmaa apuohjelmaosion kautta ei välttämättä ole käytettävissä tietokoneessa.

- **1** Varmista, että tietokone on kytketty pistorasiaan.
- **2** Käynnistä (tai käynnistä uudelleen) tietokone.
- **3** Käynnistä PSA Diagnostics jommallakummalla seuraavista tavoista:
	- **a** Kun DELL™-logo tulee näkyviin, paina heti <F12> -näppäintä. Valitse käynnistysvalikosta Diagnostics ja paina sitten <Enter> näppäintä.

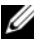

**HUOMAUTUS:** Jos odotat liian kauan ja käyttöjärjestelmän logo tulee näyttöön, odota, kunnes näyttöön tulee Microsoft® Windows® -työpöytä. Sammuta tietokone tämän jälkeen ja yritä uudelleen.

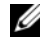

**HUOMAUTUS:** Ennen vaihtoehdon B kokeilemista tietokone täytyy sammuttaa.

**b** Pidä <Fn>-näppäin painettuna, kun käynnistät tietokoneen.

Noudata näyttöön tulevia kehotteita ja käynnistä PSA-testisarja valitsemalla **Diagnostics**. Tietokone suorittaa Pre-boot Self Assessment -toiminnon, joka on sarja emolevyn, näppäimistön, kiintolevyn ja näytön toimintaa alustavasti testaavia diagnostiikkaohjelmia.

- Vastaa testin aikana kysymyksiin tarvittaessa.
- Jos jokin osa on viallinen, tietokone lopettaa toimintansa ja antaa äänimerkin. Jos haluat keskeyttää testin ja käynnistää tietokoneen uudelleen, paina <n>-näppäintä; jos haluat jatkaa seuraavaan testiin, paina <y>; jos haluat testata virheen antaneen osan uudelleen, paina <r>.
- Jos Pre-boot System Assessment -toiminnon aikana havaitaan virheitä, kirjoita virhekoodi(t) muistiin ja ota yhteyttä Delliin.

Jos Pre-boot System Assessment -toiminnon suoritus onnistuu ja järjestelmässä on 32 Bit Diagnostics -toiminto, näkyviin tulee ilmoitus Booting Dell Diagnostics Utility Partition. Press any key to continue (Dellin diagnostiikka-apuohjelman osio käynnistetään. Jatka painamalla jotain näppäintä).

**4** Käynnistä Dell 32 Bit Diagnostics -toiminto painamalla jotain näppäintä.

#### <span id="page-34-0"></span>**Dell 32 Bit Diagnostics -ohjelman käynnistäminen Drivers and Utilities -CD-levyltä**

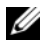

**HUOMAUTUS:** Ostetun Dell-tietokoneen mukaan *Drivers and Utilities* -CD-levyllä ei välttämättä ole tässä osiossa käsiteltävää laajennettua Dell 32 Bit Diagnostics ohjelmaa.

- **1** Aseta *Drivers and Utilities* -CD-levy levyasemaan.
- **2** Sammuta tietokone ja käynnistä se sitten uudelleen.
- **3** Kun DELL-logo tulee näkyviin, paina heti <F12>-näppäintä.

**VAROITUS:** Jos näppäintä painetaan pitkään, voi tapahtua näppäimistövirhe. Vältä mahdollinen näppäimistövirhe painelemalla <F12>-näppäintä lyhyesti. Tällöin avautuu käynnistyslaitevalikko.

**4** Korosta käynnistyslaitevalikossa ylä- ja alanuolinäppäimillä **CD/DVD/CD-RW** ja paina sitten <Enter>.

**HUOMAUTUS:** Pikakäynnistystoiminto muuttaa käynnistyslaitteiden etsintäjärjestystä vain tämän käynnistyskerran ajaksi. Tietokoneen seuraavalla käynnistyskerralla se käynnistää järjestelmäasetuksissa määritetyt laitteet.

- **5** Valitse näyttöön tulevasta valikosta vaihtoehto **Boot from CD-ROM** (Käynnistä CD-ROM-asemasta) ja paina <Enter>-näppäintä.
- **6** Käynnistä **Drivers and Utilities** -valikko näppäilemällä 1 ja paina sitten  $<$ Enter $>$
- **7** Valitse numeroidusta luettelosta **Run the 32 Bit Dell Diagnostics** (Suorita 32-bittinen Dell-diagnostiikkaohjelma) -vaihtoehto. Jos luettelossa on useita versioita, valitse tietokoneellesi sopiva versio.
- **8** Valitse suoritettava testi Dell-diagnostiikkaohjelman **Main Menu** (päävalikosta).

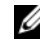

**HUOMAUTUS:** Kirjoita virhekoodi ja ongelman kuvaus muistiin näytössä näkyvässä muodossa ja noudata näyttöön tulevia ohjeita.

- **9** Kun kaikki testit on suoritettu, sulje testinäyttö ja palaa Delldiagnostiikkaohjelman **Main Menu** (päävalikosta).
- **10** Poista *Drivers and Utilities* -CD-levy ja poistu diagnostiikkaohjelmasta sulkemalla **Main Menu** (päävalikosta)-ikkuna. Käynnistä tietokone uudelleen.

### **Dell Diagnostics -ohjelman päävalikko**

Kun Dell-diagnostiikkaohjelma on latautunut ja **Main Menu** (päävalikosta) avautuu, napsauta haluamaasi vaihtoehtoa.

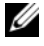

**HUOMAUTUS:** On suositeltavaa suorittaa kaikki tietokonetta koskevat testit valitsemalla Test System (Testaa järjestelmä).

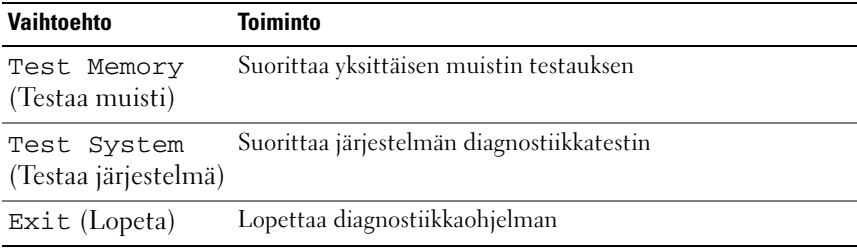

Kun olet valinnut päävalikosta Test System (Testaa järjestelmä) -vaihtoehdon, näyttöön tulee seuraava valikko.

**HUOMAUTUS:** On suositeltavaa valita seuraavasta valikosta Extended Test (Laaja testi) -vaihtoehto ja suorittaa tietokoneessa olevien laitteiden perusteellinen tarkistus.

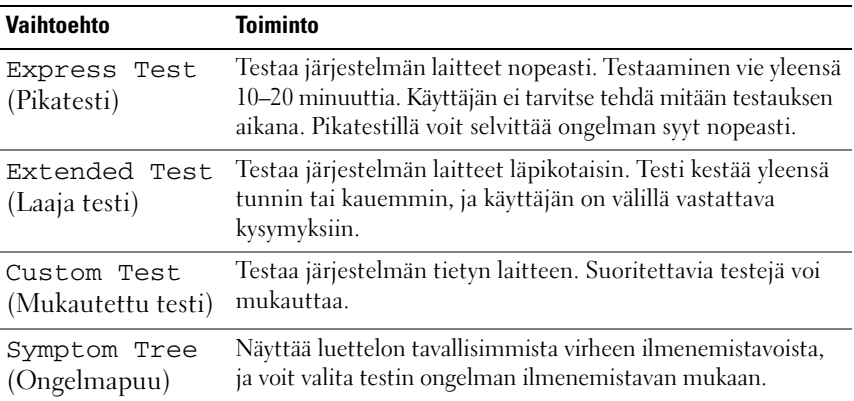

Jos ongelma löytyy testin aikana, näyttöön tulee ilmoitus, jossa näkyy virhekoodi ja ongelman kuvaus. Kirjoita virhekoodi ja ongelman kuvaus muistiin ja noudata näyttöön tulevia ohjeita. Jos ongelma ei ratkea, ota yhteys Delliin (katso kohtaa ["Dellin yhteystiedot" sivulla 59\)](#page-58-1).

**HUOMAUTUS:** Tietokoneen huoltomerkki näkyy kunkin näytön yläosassa. Kun otat yhteyttä Dellin tukeen, pidä huoltomerkki ulottuvillasi.

Seuraavissa välilehdissä on lisätietoja testeistä, jotka suoritetaan vaihtoehdolla **Custom Test** (Mukautettu testi) tai **Symptom Tree** (Ongelmapuu):

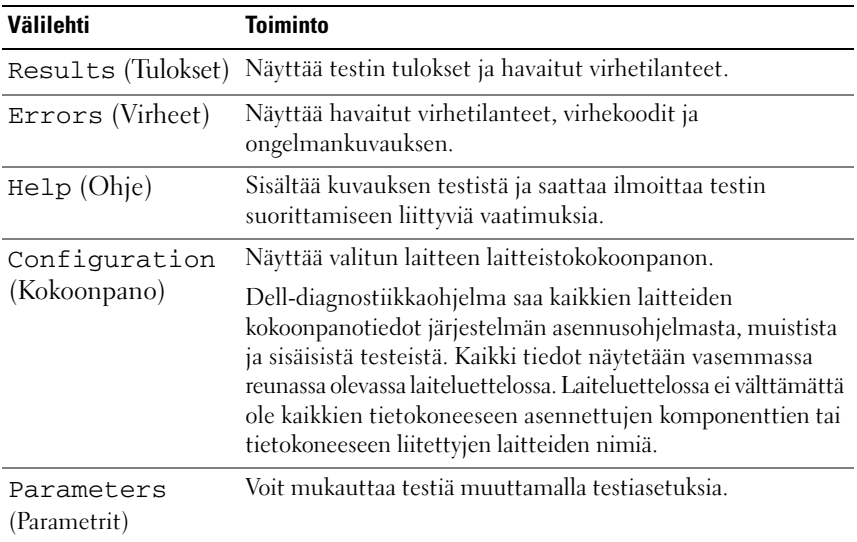

# <span id="page-36-1"></span><span id="page-36-0"></span>**Dell Support Center**

Dell Support Center auttaa löytämään palvelu-, tuki- ja järjestelmäkohtaiset tiedot, joita tarvitset. Lisätietoja Dell Support Centeristä ja käytettävissä olevista tukityökaluista saat napsauttamalla **Services**-välilehteä osoitteessa **support.dell.com**.

Käynnistä sovellus napsauttamalla tehtäväpalkin -kuvaketta. Kotisivulla on linkkejä seuraaviin:

- Self Help (omatoiminen apu) (Troubleshooting (vianmääritys), Security (turvallisuus), System Performance (järjestelmän suorituskyky), Network/Internet (verkko/Internet), Backup/Recovery (varmuuskopiointi/palautus) ja Windows Vista)
- Alerts (hälytykset) (tietokonettasi koskevat teknisen tuen hälytykset)
- Assistance from Dell (Dellin tuki) (Technical Support with DellConnect™ (tekninen DellConnect™-tuki), Customer Service (asiakaspalvelu), Training and Tutorials (koulutus ja ohjeet), How-To Help with Dell on Call (Dell on Call -palvelun ohjeet) ja Online Scan with PC CheckUp (online-tarkistus PCCheckUp-ohjelmalla))
- About Your System (tietoja järjestelmästä) (System Documentation (järjestelmän käyttöohjeet), Warranty Information (takuutiedot), System Information (järjestelmätiedot), Upgrades & Accessories (päivitykset ja lisävarusteet))

Dell Support Center -kotisivun yläosassa näkyy järjestelmäsi mallinumero, huoltomerkki ja pikahuoltokoodi.

Lisätietoja Dell Support Centeristä on Dell-tekniikkaoppaassa. Se on saatavana Windowsin Ohje ja tuki -toiminnosta (**Käynnistä**→ **Ohje ja tuki**) ja Dellin tukisivustosta.

# <span id="page-37-1"></span><span id="page-37-0"></span>**Asemaongelmat**

#### **VAARA: Ennen kuin teet mitään tässä osiossa mainittuja toimia, noudata tietokoneen mukana toimitettuja turvallisuusohjeita.**

Täytä ["Diagnostiikan tarkistusluettelo" sivulla 58](#page-57-0) suorittaessasi näitä tarkistuksia.

### **VARMISTA, ETTÄ MICROSOFT® WINDOWS® -KÄYTTÖJÄRJESTELMÄ TUNNISTAA ASEMAN —**

• Valitse **Käynnistä** → **Tietokone**.

Jos asemaa ei näy luettelossa, tee virustentorjuntaohjelmalla täydellinen virustarkistus mahdollisten virusten löytämiseksi ja poistamiseksi. Virukset voivat estää Windows-käyttöjärjestelmää tunnistamasta asemaa.

### **TESTAA ASEMA —**

- Varmista, että alkuperäisessä levyssä ei ole vikaa, asettamalla asemaan toinen CD-, DVD- tai BD-levy.
- Aseta käynnistyslevy asemaan ja käynnistä tietokone uudelleen.

**PUHDISTA ASEMA TAI LEVY —** Katso *Dell-tekniikkaoppaassa*.

### **TARKISTA JOHTOJEN LIITÄNNÄT**

**TARKISTA MAHDOLLISET LAITTEISTORISTIRIIDAT —** Katso *Dell-tekniikkaoppaasta* ohjeita ohjelmisto- ja laiteongelmien vianmääritykseen.

**SUORITA DELL-DIAGNOSTIIKKAOHJELMA —** Katso kohtaa ["Pre-Boot Self Assessment](#page-32-2)  [\(PSA\) -vianmääritys ja Dell 32 Bit Diagnostics" sivulla 33](#page-32-2).

### <span id="page-38-3"></span><span id="page-38-0"></span>**Kiintolevyongelmat**

**ANNA TIETOKONEEN JÄÄHTYÄ ENNEN SEN KÄYNNISTÄMISTÄ —** Kuuma kiintolevy voi estää käyttöjärjestelmän käynnistymisen. Anna tietokoneen jäähtyä huoneenlämpöiseksi ennen sen käynnistämistä.

#### **SUORITA LEVYTARKISTUS —**

- **1** Valitse Käynnistä <sup>↓</sup>→ Tietokone.
- **2** Napsauta hiiren kakkospainikkeella kohtaa **Paikallinen asema (C):**.
- **3** Valitse **Ominaisuudet**→ **Työkalut**→ **Tarkista nyt**.

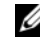

**HUOMAUTUS: Käyttäjätilin valvonta** -ikkuna voi tulla esiin. Jos olet tietokoneen järjestelmänvalvoja, valitse **Jatka**. Ota muussa tapauksessa yhteyttä järjestelmänvalvojaan, jotta voit jatkaa ohjelman käyttöä.

**4** Valitse **Etsi ja yritä korjata vialliset sektorit** ja sitten **Käynnistä**.

# <span id="page-38-1"></span>**Virheilmoitukset**

Täytä ["Diagnostiikan tarkistusluettelo" sivulla 58](#page-57-0) suorittaessasi näitä tarkistuksia.

#### <span id="page-38-2"></span>**VAARA: Ennen kuin teet mitään tässä osiossa mainittuja toimia, noudata tietokoneen mukana toimitettuja turvallisuusohjeita.**

Jos saamaasi ilmoitusta ei löydy luettelosta, katso käyttöjärjestelmän tai virheilmoituksen ilmestyessä käynnissä olleen ohjelman mukana toimitettuja ohjeita.

**AUXILIARY DEVICE FAILURE ( LISÄLAITTEEN VIRHE) —** Kosketuslevy tai ulkoinen hiiri voi olla viallinen. Jos käytössä on ulkoinen hiiri, tarkista johdon kytkentä. Jos ongelma ei ratkea, ota yhteyttä Delliin (katso ["Dellin yhteystiedot" sivulla 59](#page-58-1)).

**BA D COMMAND O R FILE NAME (VIRHEELLINEN KOMENTO TAI TIEDOSTONIMI) —** Varmista, että olet kirjoittanut komennon oikein, lisännyt välilyönnit oikeisiin paikkoihin ja käyttänyt oikeaa tiedostopolkua.

**CACHE DISABLED DUE TO FAILURE (VÄLIMUISTI POISSA KÄYTÖSTÄ VIRHEEN TAKIA) —** Mikroprosessorin ensisijaisen sisäisen välimuistin toiminnassa on virhe. Yhteyden ottaminen Delliin (katso ["Dellin yhteystiedot" sivulla 59\)](#page-58-1).

**CD DRIVE CONTROLLER FAILURE (CD-ASEMAN OHJAINVIRHE ) —** CD-asema ei vastaa tietokoneen antamiin komentoihin (katso ["Asemaongelmat" sivulla 38](#page-37-0)).

**DATA ERROR (TIETOVIRHE) —** Kiintolevyasema ei voi lukea tietoja (katso ["Asemaongelmat" sivulla 38](#page-37-0)).

### **DECREASING AVAILABLE MEMORY (VÄHENTYNYT KÄYTÖSSÄ OLEVAN MUISTIN**

**MÄÄRÄ) —** Yksi tai useampia muistikammoista voi olla viallinen tai huonosti paikoillaan. Asenna muistikammat uudelleen ja vaihda ne tarvittaessa (katso muistikampojen vaihto-ohjeet *Huoltokäsikirjasta*).

**DISK C: FAILED INITIALIZATION ( LEVY C: ALUSTUS EPÄONNISTUI) —** Kiintolevyn alustus ei onnistunut. Suorita Dell-diagnostiikkaohjelman kiintolevytestit (katso ["Pre-Boot Self Assessment \(PSA\) -vianmääritys ja Dell 32 Bit Diagnostics"](#page-32-2)  [sivulla 33](#page-32-2)).

**DRIVE NOT READY (ASEMA EI OLE VALMIS) —** Toiminnon jatkamiseen vaaditaan kiintolevy. Asenna kiintolevy kiintolevypaikkaan.

**EXTENDED MEMORY SIZE HAS CHANGED (JATKOMUISTIN KOKO O N MUUTTUNUT) —** NVRAM:iin merkitty muistin määrä ei vastaa tietokoneeseen asennetun muistin määrää. Käynnistä tietokone uudelleen. Jos virhe toistuu, ota yhteyttä Delliin.

**TH E FILE BEING COPIED I S TOO LARGE FOR THE DESTINATION DRIVE (KOPIOITAVA TIEDOSTO O N LIIAN SUURI KOHDEASEMALLE) —** Kopioitava tiedosto ei mahdu levylle tai levy on täynnä. Kopioi tiedosto toiselle tai suuremmalle levylle.

**A FILENAME CANNOT CONTAIN ANY OF THE FOLLOWING CHARACTERS (TIEDOSTONIMESSÄ E I VOI ESIINTYÄ SEURAAVIA MERKKEJÄ: \ / : \* ? " < > |) —** Älä käytä näitä merkkejä tiedostonimissä.

**GATE A20 FAILURE (PORTIN A20 HÄIRIÖ) —** Muistikampa voi olla irti. Asenna muistikammat uudelleen paikoilleen ja vaihda ne tarvittaessa uusiin.

**GENERAL FAILURE (YLEINEN VIRHE) —** Käyttöjärjestelmä ei pysty suorittamaan komentoa. Ilmoituksen jälkeen annetaan yleensä tarkempia tietoja, esimerkiksi Printer out of paper (tulostimessa ei ole paperia). Ryhdy asianmukaisiin toimiin.

**HARD-DISK DRIVE CONFIGURATION ERROR (KIINTOLEVYN KONFIGUROINTIVIRHE) —** Tietokone ei tunnista asematyyppiä. Sammuta tietokone, irrota kiintolevy ja käynnistä tietokone CD-levyltä. Sammuta sitten tietokone, asenna kiintolevy takaisin paikoilleen ja käynnistä tietokone uudelleen. Suorita Dell-diagnostiikkaohjelman kiintolevytestit (katso ["Pre-Boot Self Assessment](#page-32-2)  [\(PSA\) -vianmääritys ja Dell 32 Bit Diagnostics" sivulla 33\)](#page-32-2).

**HARD-DISK DRIVE CONTROLLER FAILURE 0 (KIINTOLEVYN OHJAINVIRHE 0) —** Kiintolevy ei vastaa tietokoneen antamiin komentoihin. Sammuta tietokone, irrota kiintolevy ja käynnistä tietokone CD-levyltä. Sammuta sitten tietokone, asenna kiintolevy takaisin paikoilleen ja käynnistä tietokone uudelleen. Jos ongelma toistuu, kokeile toista kiintolevyä. Suorita Dell-diagnostiikkaohjelman kiintolevytestit (katso ["Pre-Boot Self Assessment \(PSA\) -vianmääritys ja Dell](#page-32-2)  [32 Bit Diagnostics" sivulla 33\)](#page-32-2).

**HARD-DISK DRIVE FAILURE (KIINTOLEVYVIRHE) —** Kiintolevy ei vastaa tietokoneen antamiin komentoihin. Sammuta tietokone, irrota kiintolevy ja käynnistä tietokone CD-levyltä. Sammuta sitten tietokone, asenna kiintolevy takaisin paikoilleen ja käynnistä tietokone uudelleen. Jos ongelma toistuu, kokeile toista kiintolevyä. Suorita Dell-diagnostiikkaohjelman kiintolevytestit (katso ["Pre-Boot Self](#page-32-2)  [Assessment \(PSA\) -vianmääritys ja Dell 32 Bit Diagnostics" sivulla 33](#page-32-2)).

**HARD-DISK DRIVE READ FAILURE (KIINTOLEVYN LUKUVIRHE) —** Kiintolevy voi olla viallinen. Sammuta tietokone, irrota kiintolevy ja käynnistä tietokone CD-levyltä. Sammuta sitten tietokone, asenna kiintolevy takaisin paikoilleen ja käynnistä tietokone uudelleen. Jos ongelma toistuu, kokeile toista kiintolevyä. Suorita Dell-diagnostiikkaohjelman kiintolevytestit (katso ["Pre-Boot Self](#page-32-2)  [Assessment \(PSA\) -vianmääritys ja Dell 32 Bit Diagnostics" sivulla 33](#page-32-2)).

**INSERT BOOTABLE MEDIA (ASETA KÄYNNISTYSLEVY ASEMAAN) —** Käyttöjärjestelmä yrittää käynnistää levyltä, joka ei ole käynnistyslevy, esimerkiksi CD-levyltä. Aseta käynnistyslevy asemaan.

**INVALID CONFIGURATION INFORMATION-PLEASE RUN SYSTEM SETUP PROGRAM (VIRHEELLISET KOKOONPANOTIEDOT, SUORITA JÄRJESTELMÄN ASENNUSOHJELMA) —** Järjestelmän kokoonpanotiedot eivät vastaa laitteiston kokoonpanoa. Tämä ilmoitus esiintyy useimmiten uuden muistikamman asentamisen jälkeen. Korjaa asianmukaiset kohdat järjestelmän asennusohjelmassa.

**KEYBOARD CLOCK LINE FAILURE (NÄPPÄIMISTÖN KELLOJOHTOVIRHE ) —** Jos käytössä on ulkoinen näppäimistö, tarkista johdon kytkentä. Suorita Delldiagnostiikkaohjelman Keyboard Controller -testi (katso ["Pre-Boot Self](#page-32-2)  [Assessment \(PSA\) -vianmääritys ja Dell 32 Bit Diagnostics" sivulla 33](#page-32-2)).

**KEYBOARD CONTROLLER FAILURE (NÄPPÄIMISTÖOHJAIMEN VIRHE) —** Jos käytössä on ulkoinen näppäimistö, tarkista johdon kytkentä. Käynnistä tietokone uudelleen ja vältä koskemasta näppäimistöön tai hiiren käynnistyksen aikana. Suorita Dell-diagnostiikkaohjelman Keyboard Controller -testi (katso ["Pre-Boot Self](#page-32-2)  [Assessment \(PSA\) -vianmääritys ja Dell 32 Bit Diagnostics" sivulla 33](#page-32-2)).

**KEYBOARD DATA LINE FAILURE (NÄPPÄIMISTÖN DATAJOHTOVIRHE) —** Jos käytössä on ulkoinen näppäimistö, tarkista johdon kytkentä. Suorita Delldiagnostiikkaohjelman Keyboard Controller -testi (katso ["Pre-Boot Self](#page-32-2)  [Assessment \(PSA\) -vianmääritys ja Dell 32 Bit Diagnostics" sivulla 33](#page-32-2)).

**KEYBOARD STUCK KEY FAILURE (NÄPPÄIMISTÖN JUUTTUNEEN NÄPPÄIMEN VIRHE) —** Jos käytössä on ulkoinen näppäimistö, tarkista johdon kytkentä. Käynnistä tietokone uudelleen ja vältä koskemasta näppäimistöön tai näppäimiin käynnistyksen aikana. Suorita Dell-diagnostiikkaohjelman Stuck Key -testi (katso ["Pre-Boot](#page-32-2)  [Self Assessment \(PSA\) -vianmääritys ja Dell 32 Bit Diagnostics" sivulla 33\)](#page-32-2).

**LICENSED CONTENT IS NOT ACCESSIBLE IN MEDIADIRECT (KÄYTTÖOIKEUDELLA VARUSTETTUA SISÄLTÖÄ EI VOI KÄYTTÄÄ MEDIADIRECTISSÄ) —** Dell MediaDirect™ ei voi tarkistaa tiedoston DRM-rajoituksia, joten tiedostoa ei voi toistaa.

**MEMORY ADDRESS LINE FAILURE A T ADDRESS, READ VALUE EXPECTING VALUE (MUISTIOSOITERIVIN VIRHE OSOITTEESSA, LUETTU ARVO E I VASTAA ODOTETTUA ARVOA) —** Muistikampa voi olla viallinen tai huonosti paikoillaan. Asenna muistikammat uudelleen paikoilleen ja vaihda ne tarvittaessa uusiin.

**MEMORY ALLOCATION ERROR (MUISTIN VARAUSVIRHE ) —** Ohjelma, jota yrität suorittaa on ristiriidassa käyttöjärjestelmän, toisen ohjelman tai apuohjelman kanssa. Sammuta tietokone, odota 30 sekuntia ja käynnistä se sitten uudelleen. Yritä käynnistää ohjelma uudelleen. Jos virheilmoitus toistuu, tarkista ohjelmiston ohjeet.

**MEMORY DATA LINE FAILURE A T ADDRESS, READ VALUE EXPECTING VALUE (MUISTITIETORIVIN VIRHE OSOITTEESSA, LUETTU ARVO E I VASTAA ODOTETTUA ARVOA) —** Muistikampa voi olla viallinen tai huonosti paikoillaan. Asenna muistikammat uudelleen paikoilleen ja vaihda ne tarvittaessa uusiin.

**MEMORY DOUBLE WORD LOGIC FAILURE A T ADDRESS, READ VALUE EXPECTING VALUE (MUISTIN KAKSOISSANALOGIIKAN VIRHE OSOITTEESSA, LUETTU ARVO E I VASTAA ODOTETTUA ARVOA) —** Muistikampa voi olla viallinen tai huonosti paikoillaan. Asenna muistikammat uudelleen paikoilleen ja vaihda ne tarvittaessa uusiin.

**MEMORY ODD/ EVEN LOGIC FAILURE A T ADDRESS, READ VALUE EXPECTING VALUE (MUISTIN PARITON/PARILLINEN-LOGIIKAN VIRHE OSOITTEESSA, LUETTU ARVO EI VASTAA ODOTETTUA ARVOA) —** Muistikampa voi olla viallinen tai huonosti paikoillaan. Asenna muistikammat uudelleen paikoilleen ja vaihda ne tarvittaessa uusiin.

**MEMORY WRITE/READ FAILURE AT ADDRESS, READ VALUE EXPECTING VALUE (MUISTIN KIRJOITUS-/LUKUVIRHE OSOITTEESSA, LUETTU ARVO EI VASTAA ODOTETTUA ARVOA) —** Muistikampa voi olla viallinen tai huonosti paikoillaan. Asenna muistikammat uudelleen paikoilleen ja vaihda ne tarvittaessa uusiin.

**NO BOOT DEVICE AVAILABLE (KÄYNNISTYSLAITETTA E I OLE KÄYTETTÄVISSÄ) —** Tietokone ei löydä kiintolevyä. Jos kiintolevy on käynnistyslaite, varmista, että se on asennettu, oikein paikoillaan ja osioitu käynnistyslaitteeksi.

**NO BOOT SECTOR ON HARD DRIVE (KIINTOLEVYLLÄ EI OLE KÄYNNISTYSSEKTORIA) —** Käyttöjärjestelmä voi olla vioittunut. Ota yhteyttä Delliin (katso ["Dellin](#page-58-1)  [yhteystiedot" sivulla 59](#page-58-1)).

**NO TIMER TICK INTERRUPT (EI AJASTIMEN KESKEYTYSTÄ) —** Emolevyn piiri voi olla viallinen. Suorita Dell-diagnostiikkaohjelman kiintolevytestit (katso ["Pre-](#page-32-2)[Boot Self Assessment \(PSA\) -vianmääritys ja Dell 32 Bit Diagnostics" sivulla 33\)](#page-32-2).

**NO T ENOUGH MEMORY O R RESOURCES. EXIT SOME PROGRAMS AND TRY AGAIN ( LIIAN VÄHÄN MUISTIA TAI RESURSSEJA, SAMMUTA OSA OHJELMISTA J A YRITÄ UUDELLEEN) —** Suoritat liian montaa ohjelmaa. Sulje kaikki ikkunat ja avaa ohjelma, jota haluat käyttää.

**OPERATING SYSTEM NOT FOUND (KÄYTTÖJÄRJESTELMÄÄ EI LÖYDY) — Asenna** kiintolevy uudelleen. Jos ongelma ei ratkea, ota yhteyttä Delliin (katso ["Dellin](#page-58-1)  [yhteystiedot" sivulla 59](#page-58-1)).

**OPTIONAL ROM BAD CHECKSUM (ROM-LISÄMUISTIN VÄÄRÄ TARKISTUSSUMMA) —** Virhe ROM-lisämuistissa. Ota yhteyttä Delliin (katso ["Dellin yhteystiedot"](#page-58-1)  [sivulla 59](#page-58-1)).

TARVITTAVAA .DLL-TIEDOSTOA EI LÖYDY — Käynnistettävän ohjelman vaatima tiedosto puuttuu. Poista ohjelman asennus ja asenna se sitten uudelleen.

- **1** Valitse **Käynnistä** → **Ohjauspaneeli**.
- **2** Valitse **Ohjelmat**-kohdassa **Poista ohjelman asennus**.
- **3** Valitse poistettava ohjelma.
- **4** Valitse **Poista asennus** ja noudata näytössä olevia ohjeita.
- **5** Katso asennusohjeet ohjelman oppaista.

**SECTOR NOT FOUND (SEKTORIA EI LÖYDY) —** Käyttöjärjestelmä ei löydä kiintolevyn sektoria. Kyseessä voi olla viallinen sektori tai kiintolevyn vioittunut FAT. Tarkista kiintolevyn tiedostorakenne Windowsin virheentarkistustyökalulla. Katso ohjeet Windowsin Ohje ja tuki -toiminnosta (Valitse **Käynnistä**  → **Ohje ja tuki**). Jos virheellisiä sektoreita on useita, varmuuskopioi tiedot (jos mahdollista) ja alusta sen jälkeen kiintolevy uudelleen.

**SEEK ERROR (HAKUVIRHE ) —** Käyttöjärjestelmä ei löydä kiintolevyn tiettyä uraa.

**SHUTDOWN FAILURE (SAMMUTUSVIRHE) —** Emolevyn piiri voi olla viallinen. Suorita Dell-diagnostiikkaohjelman kiintolevytestit (katso ["Pre-Boot Self Assessment](#page-32-2)  [\(PSA\) -vianmääritys ja Dell 32 Bit Diagnostics" sivulla 33](#page-32-2)).

**TIME-OF-DAY CLOCK LOST POWER (KELLONAIKAKELLO EI SAA VIRTAA) —** Järjestelmän kokoonpanoasetukset ovat vioittuneet. Lataa akku kytkemällä tietokone sähköpistorasiaan. Jos ongelma toistuu, yritä palauttaa tiedot avaamalla järjestelmän asennusohjelma ja sulkemalla se sitten välittömästi. Jos ilmoitus toistuu, ota yhteyttä Delliin (katso ["Dellin yhteystiedot" sivulla 59\)](#page-58-1).

**TIME-OF-DAY CLOCK STOPPED (KELLONAIKAKELLO ON PYSÄHTYNYT) —** Järjestelmän kokoonpanoasetuksia tukeva vara-akku pitää ladata. Lataa akku kytkemällä tietokone sähköpistorasiaan. Jos ongelma ei ratkea, ota yhteyttä Delliin (katso ["Dellin yhteystiedot" sivulla 59\)](#page-58-1).

**TIME-O F -DAY NOT SET -PLEASE RUN THE SYSTEM SETUP PROGRAM (KELLONAIKAA E I OLE ASETETTU, SUORITA JÄRJESTELMÄN ASENNUSOHJELMA) —** Järjestelmän asennusohjelmaan tallennettu kellonaika tai päivämäärä ei vastaa järjestelmäkelloa. Korjaa **Date** (päivämäärä)- ja **Time** (aika) -asetukset.

**TIMER CHIP COUNTER 2 FAILED (AJASTINPIIRIN 2- LASKURIN VIRHE ) —** Emolevyn piiri voi olla viallinen. Suorita Dell-diagnostiikkaohjelman järjestelmätestit (katso ["Pre-Boot Self Assessment \(PSA\) -vianmääritys ja Dell 32 Bit Diagnostics"](#page-32-2)  [sivulla 33](#page-32-2)).

**UNEXPECTED INTERRUPT IN PROTECTED MODE (ODOTTAMATON KESKEYTYS SUOJATUSSA TILASSA) —** Näppäimistöohjain voi olla viallinen tai muistikampa voi olla irti. Suorita Dell-diagnostiikkaohjelman järjestelmämuistitestit ja Keyboard Controller -testi (katso ["Pre-Boot Self Assessment \(PSA\) -vianmääritys ja Dell](#page-32-2)  [32 Bit Diagnostics" sivulla 33\)](#page-32-2).

**X:\ I S NOT ACCESSIBLE . TH E DEVICE I S NOT READY (X:\ E I OLE KÄYTETTÄVISSÄ.**  LAITE **EI OLE VALMIS) —** Aseta levyke asemaan ja yritä uudelleen.

**WARNING: BATTERY I S CRITICALLY LOW (VAROITUS: AKUN LATAUS O N ERITTÄIN ALHAINEN) —** Akun lataus on loppumassa. Vaihda akku tai kytke tietokone pistorasiaan. Voit myös käynnistää lepotilan tai sammuttaa tietokoneen.

# <span id="page-43-3"></span><span id="page-43-0"></span>**Lukitukset ja ohjelmaongelmat**

**VAARA: Ennen kuin teet mitään tässä osiossa mainittuja toimia, noudata tietokoneen mukana toimitettuja turvallisuusohjeita.**

# <span id="page-43-4"></span><span id="page-43-1"></span>**Tietokone ei käynnisty**

**TARKISTA VAIHTOVIRTASOVITIN —** Varmista, että vaihtovirtasovitin on liitetty tietokoneeseen ja pistorasiaan.

# <span id="page-43-5"></span><span id="page-43-2"></span>**Tietokone lakkaa toimimasta**

**VAROITUS:** Voit menettää tietoja, jos et pysty sammuttamaan käyttöjärjestelmää.

**SAMMUTA TIETOKONEEN VIRTA —** Jos tietokone ei reagoi mitenkään, kun painat näppäintä tai liikutat hiirtä, paina virtapainiketta vähintään 8–10 sekuntia, kunnes tietokone sammuu. Käynnistä tietokone sitten uudelleen.

### <span id="page-44-0"></span>**Ohjelma lakkaa toimimasta tai kaatuu toistuvasti**

### **LOPETA OHJELMA —**

- <span id="page-44-5"></span>**1** Paina <Ctrl>-,<Shift>- ja <Esc>-näppäimiä samanaikaisesti.
- **2** Napsauta **Sovellukset**-välilehteä ja valitse ohjelma, joka ei enää vastaa.
- **3** Valitse **Lopeta tehtävä**.

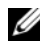

**HUOMAUTUS:** Chkdsk-ohjelma voi käynnistyä, kun tietokone käynnistetään uudelleen. Noudata näytön ohjeita.

**TARKISTA OHJELMAN OPPAAT —** Poista ohjelma ja asenna se tarvittaessa uudelleen. Ohjelmasta on yleensä asennusohjeet sen oppaissa tai DVD-levyllä.

### <span id="page-44-4"></span><span id="page-44-1"></span>**Ohjelma on suunniteltu aikaisemmalle Microsoft® Windows® käyttöjärjestelmälle**

**SUORITA OHJATTU OHJELMAN YHTEENSOPIVUUDEN VARMISTAMINEN —** Ohjelman yhteensopivuus on Windowsin tila, jonka avulla voit suorittaa aikaisemmille Windows-versioille kirjoitettuja ohjelmia. Lisätietoja saat etsimällä hakusanaa *ohjattu ohjelman yhteensopivuuden varmistaminen* Windowsin Ohje ja tuki -toiminnosta.

## <span id="page-44-6"></span><span id="page-44-2"></span>**Näyttö muuttuu täysin siniseksi**

**SAMMUTA TIETOKONEEN VIRTA —** Jos tietokone ei reagoi mitenkään, kun painat näppäintä tai liikutat hiirtä, paina virtapainiketta vähintään 8–10 sekuntia, kunnes tietokone sammuu. Käynnistä tietokone sitten uudelleen.

# <span id="page-44-3"></span>**Muistiongelmat**

Täytä ["Diagnostiikan tarkistusluettelo" sivulla 58](#page-57-0) suorittaessasi näitä tarkistuksia.

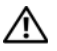

#### **VAARA: Ennen kuin teet mitään tässä osiossa mainittuja toimia, noudata tietokoneen mukana toimitettuja turvallisuusohjeita.**

### **JO S SAAT LIIAN VÄHÄN MUISTIA -SANOMAN —**

- Tallenna ja sulje avoinna olevat tiedostot ja sulje sellaiset avoinna olevat ohjelmat, jotka eivät ole käytössä. Tarkista, ratkesiko ongelma.
- Katso muistin vähimmäisvaatimukset ohjelman oppaista. Asenna tarvittaessa lisää muistia.
- Aseta muistimoduulit uudelleen paikoilleen ja varmista, että tietokoneesi voi käyttää muistia oikein.
- Suorita Dell Diagnostics -vianmääritys (katso ["Pre-Boot Self Assessment](#page-32-2)  [\(PSA\) -vianmääritys ja Dell 32 Bit Diagnostics" sivulla 33](#page-32-2)).

#### **JO S MUITA MUISTIONGELMIA ILMENEE —**

- Aseta muistimoduulit uudelleen paikoilleen ja varmista, että tietokoneesi voi käyttää muistia oikein.
- Varmista, että noudatat muistin asennusohjeita.
- <span id="page-45-1"></span>• Suorita Dell Diagnostics -vianmääritys (katso ["Pre-Boot Self Assessment](#page-32-2)  [\(PSA\) -vianmääritys ja Dell 32 Bit Diagnostics" sivulla 33](#page-32-2)).

# <span id="page-45-0"></span>**Virtaongelmat**

Täytä ["Diagnostiikan tarkistusluettelo" sivulla 58](#page-57-0) suorittaessasi näitä tarkistuksia.

#### **VAARA: Ennen kuin teet mitään tässä osiossa mainittuja toimia, noudata tietokoneen mukana toimitettuja turvallisuusohjeita.**

**TARKISTA VIRTAVALO —** Tietokone saa virtaa, kun virtavalo palaa tai vilkkuu. Jos virtavalo vilkkuu, tietokone on lepotilassa—poistu lepotilasta virtapainiketta painamalla. Jos valo ei pala, käynnistä tietokone virtapainiketta painamalla.

**LATAA AKKU —** Akun lataus voi olla tyhjentynyt.

- **1** Asenna akku uudelleen.
- **2** Kytke tietokone sähköpistorasiaan vaihtovirtasovittimella.
- **3** Käynnistä tietokone.

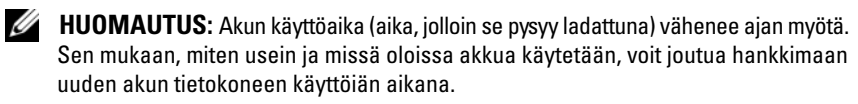

**TARKISTA AKUN MERKKIVALO —** Jos akun merkkivalo vilkkuu keltaisena tai palaa keltaisena, akun lataus on vähäinen tai tyhjentynyt. Liitä tietokone pistorasiaan.

Jos akun merkkivalo vilkkuu sinisenä ja keltaisena, akku on liian kuuma lataamiseen. Sammuta tietokone, irrota se sähköpistorasiasta ja anna akun ja tietokoneen jäähtyä huoneenlämpöisiksi.

Jos akun merkkivalo vilkkuu nopeasti keltaisena, akku voi olla viallinen. Ota yhteyttä Delliin (katso ["Dellin yhteystiedot" sivulla 59](#page-58-1)).

**TARKISTA AKUN LÄMPÖTILA —** Tietokone ei käynnisty, jos akun lämpötila on alle 0 °C.

**TESTAA SÄHKÖPISTORASIA —** Varmista sähköpistorasian toiminta kokeilemalla siihen esimerkiksi valaisinta.

**TARKISTA VAIHTOVIRTASOVITIN —** Tarkista vaihtovirtasovittimen johdon liitännät. Jos vaihtovirtasovittimessa on valo, varmista, että se palaa.

**KYTKE TIETOKONE SUORAAN SÄHKÖPISTORASIAAN —** Ohita ylijännitesuojat ja jatkojohdot, jotta voit varmistaa, että tietokone käynnistyy.

**POISTA MAHDOLLISET HÄIRIÖT —** Sammuta läheisyydessä oleva tuulettimet, loisteputkivalot, halogeenivalot ja muut laitteet.

**SÄÄDÄ VIRTAOMINAISUUKSIA —** Katso virrankulutuksen hallinta-asetukset Dell-tekniikkaoppaasta.

**ASENNA MUISTIKAMMAT UUDELLEEN —** Jos tietokoneen virtavalo syttyy, mutta näyttö pysyy tyhjänä, asenna muistikammat uudelleen.

# <span id="page-46-1"></span><span id="page-46-0"></span>**Ohjelmisto- ja laiteongelmien vianmääritys Windows Vista® -käyttöjärjestelmässä**

Jos jokin laite ei löydy käyttöjärjestelmän asennuksen aikana tai se löytyy, mutta määritetään virheellisesti, voit käyttää Windows Vistan Ohje ja tuki -toimintoa yhteensopivuusongelman ratkaisemiseen. Windows Vista on uusi käyttöjärjestelmä, joten monilla vanhemmilla laitteilla ei välttämättä ole ajureita tai sovelluksia Windows Vistaa varten. Kysy laitevalmistajalta lisätietoja laitteesta.

Laitteiston vianmääritysohjelman aloittaminen:

- **1** Valitse **Käynnistä** → **Ohje ja tuki**.
- **2** Valitse **Etsi vastaus** -kohdasta **Vianmääritys**.

tai

Kirjoita hakukenttään laitteiston vianmääritys ja paina <Enter>.

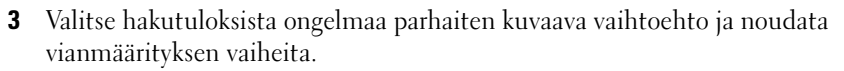

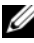

**HUOMAUTUS:** Jos et löydä vastauksia Vianmäärityksen luokitelluista kohteista, voit saada käytönaikaisen Ohjeen kirjoittamalla kysymyksesi ikkunan yläosassa olevaan Etsi ohjeesta -kenttään.

# <span id="page-47-0"></span>**Käyttöjärjestelmän palauttaminen**

Käyttöjärjestelmän voi palauttaa seuraavilla tavoilla:

- <span id="page-47-2"></span>• Windows Vista® sisältää Varmuuskopiointi- ja palautuskeskuksen, joka voi luoda varmuuskopioita tietokoneen tärkeistä tiedostoista tai varmuuskopioida koko tietokoneen. Voit sitten palauttaa käyttöjärjestelmän tai tiedostot tarvittaessa.
- Microsoft Windows Vistan järjestelmän palauttamistoiminto palauttaa tietokoneen aikaisempaan käyttötilaan muuttamatta datatiedostoja. Käytä järjestelmänpalautusta ensisijaisena ratkaisuna käyttöjärjestelmän palauttamiseen ja tietoa sisältävien tiedostojen säilyttämiseen. Katso ohjeita kohdasta ["Windows Vistan järjestelmän palautustoiminnon käyttäminen"](#page-47-1)  [sivulla 48.](#page-47-1)
- <span id="page-47-4"></span>• Jos sait *Käyttöjärjestelmä*-levyn tietokoneen mukana, voit palauttaa käyttöjärjestelmän sen avulla. *Käyttöjärjestelmä*-levyn käyttö poistaa kuitenkin kaikki tiedot kiintolevyltä. Käytä levyä *vain*, jos järjestelmänpalautus ei ratkaissut käyttöjärjestelmän ongelmia.

## <span id="page-47-3"></span><span id="page-47-1"></span>**Windows Vistan järjestelmän palautustoiminnon käyttäminen**

Windows Vista -käyttöjärjestelmässä on järjestelmän palauttamistoiminto, jonka avulla tietokone voidaan palauttaa aikaisempaan toimintatilaan (ilman, että sillä on vaikutusta datatiedostoihin), jos laitteistoon, ohjelmistoon tai muihin järjestelmäasetuksiin tehdyt muutokset ovat siirtäneet tietokoneen ei-toivottuun toimintatilaan. Lisätietoja järjestelmän palauttamisesta on Windowsin ohjeja tukikeskuksessa.

Voit siirtyä Windowsin Ohje ja tuki -toimintoon valitsemalla **Käynnistä** → **Ohje ja tuki**.

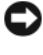

**VAROITUS:** Tee säännöllisesti varmistukset datatiedostoista. Järjestelmän palauttamistoiminto ei tarkkaile datatiedostoja eikä palauta niitä.

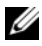

**HUOMAUTUS:** Tämän ohjeen menetelmät on kirjoitettu Windowsin oletusnäkymää varten, eivätkä ne välttämättä päde, jos Dell-tietokone on asetettu Windows Classic -näkymään.

#### <span id="page-48-0"></span>**Palautuspisteen luominen**

Voit luoda automaattisesti ja manuaalisesti palautuspisteen Windows Vistan Varmuuskopiointi- ja palautuskeskuksessa. Voit siirtyä Windows Vistan Varmuuskopiointi- ja palautuskeskukseen kahdella tavalla:

- **1** Valitse **Käynnistä** → **Aloituskeskus**. Valitse **Windowsin käytön aloitus** osasta **Näytä kaikki 14 kohdetta...**→ **Varmuuskopiointi- ja palautuskeskus**.
- **2** Valitse **Käynnistä** → **Kaikki ohjelmat**→ **Ylläpito**→ **Varmuuskopiointija palautuskeskus**. Napsauta **Tehtävät**-kohdassa **Luo palautuspiste tai muuta asetuksia**.

Lisätietoja,

- **1** Valitse **Käynnistä** → **Ohje ja tuki**.
- **2** Kirjoita hakukenttään Järjestelmän palautus ja paina <Enter>.

#### **Tietokoneen palauttaminen aikaisempaan toimintatilaan**

Jos laiteajurin asennuksen jälkeen esiintyy ongelmia, ratkaisi ne käyttämällä Laiteohjaimen palautusta. Jos tämä ei toimi, käytä Järjestelmän palautusta.

- **VAROITUS:** Tallenna ja sulje kaikki auki olevat tiedostot ja sulje kaikki auki olevat ohjelmat, ennen kuin palautat tietokoneen aikaisempaan toimintatilaan. Älä muuta, avaa tai poista mitään tiedostoja tai ohjelmia, ennen kuin järjestelmä on palautettu.
	- **1** Valitse **Käynnistä** → **Ohjauspaneeli**→ **Järjestelmä ja ylläpito**→ **Varmuuskopiointi- ja palautuskeskus**.
	- **2** Valitse Tehtävät-luettelosta **Korjaa Windows käyttämällä järjestelmän palautustoimintoa**.
	- **3** Valitse **Jatka Käyttäjätilien valvonta** -valintaruudussa, joka pyytää lupaa sovelluksen suorittamiseen.
	- **4** Valitse **Järjestelmän palautus** -ikkunassa **Seuraava**, kun haluat tarkastella viimeisimpiä palautuspisteitä aikajärjestyksessä.
	- **5** Valitse **Näytä yli 5 päivää vanhat palautuspisteet** -valintaruutu, jos haluat tarkastella täydellistä palautuspisteluetteloa.
	- **6** Valitse palautuspiste. Kokeile palautusta uusimmasta palautuspisteestä. Jos se ei korjaa ongelmaa, kokeile seuraavaksi uusinta palautuspistettä, kunnes ongelma korjaantuu. Kaikki valitun palautuspisteen jälkeen asennetut ohjelmistot täytyy asentaa uudelleen.
	- **7** Valitse **Seuraava**→ **Valmis**.
- **8** Kun järjestelmä kehottaa, valitse **Kyllä**.
- **9** Kun järjestelmän palautustoiminto on lopettanut tietojen keräämisen, tietokone käynnistyy uudelleen.
- **10** Kun tietokone on käynnistynyt uudelleen, valitse **OK**.

Jos haluat muuttaa palautuspistettä, voit joko toistaa edellä mainitut toimet käyttämällä eri palautuspistettä tai voit kumota palautuksen.

Jos palautusprosessin aikana näkyviin tulee virheilmoituksia, korjaa virhe noudattamalla näytön ohjeita.

### **Viimeisimmän järjestelmän palautuksen kumoaminen**

**VAROITUS:** Tallenna ja sulje kaikki auki olevat tiedostot ja sulje kaikki auki olevat ohjelmat, ennen kuin kumoat viimeisimmän järjestelmän palautuksen. Älä muuta, avaa tai poista mitään tiedostoja tai ohjelmia, ennen kuin järjestelmä on palautettu.

- **1** Valitse **Käynnistä** → **Ohje ja tuki**.
- **2** Kirjoita hakukenttään Järjestelmän palautus ja paina <Enter>.
- **3** Valitse **Peruuta viimeisin palauttaminen** ja valitse sitten **Seuraava**.

### <span id="page-49-0"></span>**Tietokoneen palauttaminen tehtaan oletuskokoonpanoon**

Dell Factory Image Restore -vaihtoehdon avulla voit palauttaa kiintolevyn alkuperäiseen tehdaskokoonpanoon, jollainen se oli Delliltä tilattaessa. Tämä vaihtoehto näkyy Dell-tietokoneissa, joihin alun perin esiasennettiin Windows Vista®, eikä se koske tietokoneita, jotka on ostettu Express Upgrade kampanjan kautta, tai tietokoneita, jotka on päivitetty Windows Vistaan toisesta Windows-versiosta.

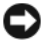

**VAROITUS:** Kun palautat tietokoneen tehdasasetukset, kaikki C-asemassa olevat tiedot poistetaan. Varmuuskopioi henkilökohtaiset tiedostot ennen tämän toimenpiteen suorittamista. Jos et varmuuskopioi henkilökohtaisia tiedostoja, tiedot menetetään.

- **1** Käynnistä tietokone uudelleen. Tee tämä valitsemalla **Käynnistä** → → **Käynnistä uudelleen**.
- **2** Kun tietokone käynnistyy uudelleen, painele <F8>-näppäintä, kunnes **Käynnistyksen lisäasetukset** -valikko tulee näkyviin.

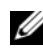

**HUOMAUTUS:** Sinun täytyy painaa <F8>-näppäintä, ennen kuin Windows-logo tulee näkyviin. Jos painat <F8>, kun Windows-logo on tullut näkyviin, **Käynnistyksen lisäasetukset** -valikko ei tule näkyviin. Jos **Käynnistyksen lisäasetukset** -valikko ei tule näkyviin, käynnistä tietokone uudelleen ja toista tämä vaihe, kunnes valikko tulee näkyviin.

- **3** Valitse **Käynnistyksen lisäasetukset** -valikosta <Nuoli Alas> -näppäimellä **Korjaa tietokone** ja paina <Enter>.
- **4** Määritä haluamasi kieliasetukset ja valitse sitten **Seuraava**.
- **5** Kirjaudu sisään käyttäjänä, jolla on järjestelmänvalvojan oikeudet, ja valitse sitten **OK**.
- **6** Valitse **Dell Factory Image Restore**.
- **7** Valitse **Dell Factory Image Restore** -ikkunassa **Next** (Seuraava).
- **8** Valitse **Yes, reformat hard drive and restore system software to factory condition** (Kyllä, alusta kiintolevy uudelleen ja palauta järjestelmän ohjelmisto tilaan, jossa se oli tehtaalta toimitettaessa).
- **9** Valitse **Next** (Seuraava). Tietokoneen oletuskokoonpano palautetaan.
- **10** Kun palautus on suoritettu, käynnistä tietokone uudelleen napsauttamalla **Valmis**.

# <span id="page-52-0"></span>**Ohjeiden saaminen**

# <span id="page-52-1"></span>**Avun saaminen**

#### **VAARA: Jos tietokoneen kotelo pitää avata, irrota ensin tietokone verkkovirrasta ja modeemijohdot sähköpistorasioista.**

Jos tietokoneessasi on ongelmia, voit tehdä ongelmanmäärityksen seuraavien ohjeiden mukaisesti:

- **1** Lisätietoja ja menetelmiä ongelmista on kohdassa ["Vianmääritys" sivulla 33.](#page-32-3)
- **2** Lisätietoja Dell-diagnostiikkaohjelman suorittamisesta on kohdassa ["Pre-Boot](#page-32-4)  [Self Assessment \(PSA\) -vianmääritys ja Dell 32 Bit Diagnostics" sivulla 33](#page-32-4).
- **3** Täytä ["Diagnostiikan tarkistusluettelo" sivulla 58.](#page-57-1)
- **4** Asennus- ja vianmääritystoimenpiteissä auttavat Dellin monipuoliset online-tukipalvelut (**support.dell.com**). Laaja Dell-verkkotukiluettelo on kohdassa ["Online-palvelut" sivulla 54.](#page-53-2)
- **5** Jos ongelma ei ratkea edellä olevien ohjeiden avulla, katso lisätietoja kohdasta ["Dellin yhteystiedot" sivulla 59.](#page-58-0)

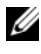

**HUOMAUTUS:** Soita Dell-tukipalveluun niin, että voit olla tietokoneen äärellä, jotta tekninen tukihenkilöstö voi auttaa sinua tarvittavissa toimissa.

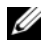

**HUOMAUTUS:** Dellin pikahuoltokoodijärjestelmä ei välttämättä ole käytössä kaikissa maissa.

Anna pikahuoltokoodisi Dellin automaattisen puhelinjärjestelmän sitä pyytäessä, jolloin puhelusi ohjautuu suoraan asianmukaiselle tukihenkilöstölle.

Katso Dell-tuen käyttöä koskevat ohjeet kohdasta ["Tekninen tuki, asiakaspalvelu"](#page-53-0)  [sivulla 54](#page-53-0).

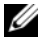

**HUOMAUTUS:** Kaikkia seuraavia palveluita ei ole saatavana Yhdysvaltojen mantereen ulkopuolella. Lisätietoja palveluiden saatavuudesta saat paikalliselta Dell-edustajalta.

## <span id="page-53-0"></span>**Tekninen tuki, asiakaspalvelu**

Dellin tukipalvelu on käytettävissäsi, ja se vastaa Dell™-laitteistoja koskeviin kysymyksiisi. Tukihenkilöstö antaa sinulle nopeasti tarkat vastaukset tietokonepohjaisten diagnostiikkaohjelmien avulla.

Jos haluat ottaa yhteyttä Dellin tukipalveluun, katso lisätietoja kohdasta ["Ennen kuin soitat" sivulla 57](#page-56-0) ja katso sitten alueesi yhteystiedot tai siirry osoitteeseen **support.dell.com**.

## <span id="page-53-3"></span><span id="page-53-1"></span>**DellConnect**

DellConnect on helppokäyttöinen verkkotyökalu, jonka avulla Dellin asiakaspalvelija tai tekninen tukihenkilö voi ottaa yhteyden tietokoneeseesi laajakaistayhteyden avulla, tehdä ongelmanmäärityksen ja korjata ongelman valvontasi alaisena. DellConnectia voi käyttää Dell Support Centerin kautta (katso ["Dell Support](#page-36-1)  [Center" sivulla 37](#page-36-1)).

# <span id="page-53-2"></span>**Online-palvelut**

Lisätietoja Dellin tuotteista ja palveluista on seuraavilla verkkosivuilla:

**www.dell.com www.dell.com/ap** (vain Aasia/Tyynenmeren maat) **www.dell.com/jp** (Japani) **www.euro.dell.com** (vain Eurooppa) **www.dell.com/la** (Latinalaisen Amerikan maat) **www.dell.ca** (vain Kanada)

Dellin tukipalveluja voi käyttää seuraavien verkkosivujen ja sähköpostiosoitteiden avulla:

• Dell-tuen verkkosivustot **support.dell.com support.jp.dell.com** (Japani) **support.euro.dell.com** (vain Eurooppa)

- Dell-tuen sähköpostiosoitteet mobile\_support@us.dell.com support@us.dell.com la-techsupport@dell.com (Latinalaisen Amerikan maat) apsupport@dell.com (Aasia/Tyynenmeren maat)
- Dellin markkinoinnin ja myynnin sähköpostiosoitteet apmarketing@dell.com (Aasia/Tyynenmeren maat) sales\_canada@dell.com (Kanada)
- Nimetön tiedonsiirtoprotokolla (FTP)

### **ftp.dell.com**

Kirjaudu sisään käyttäjätunnuksella: anonymous (nimetön) ja anna salasanaksi sähköpostiosoitteesi.

### <span id="page-54-0"></span>**AutoTech-palvelu**

Dellin automaattinen AutoTech-tukipalvelu antaa nauhoitettuja vastauksia Dellin asiakkaiden kannettavista tietokoneista ja pöytätietokoneista usein esittämiin kysymyksiin.

Kun soitat AutoTech-palveluun, valitse kysymystäsi vastaavat aiheet äänitaajuusvalintapuhelimella. Katso oman alueesi puhelinnumero kohdasta ["Dellin yhteystiedot" sivulla 59.](#page-58-0)

### <span id="page-54-1"></span>**Automaattinen tilauksen tila -palvelu**

Voit tarkistaa Dell-tuotetilauksesi tilan osoitteessa **support.dell.com** tai soittamalla automaattiseen tilauksen tila -palveluun. Sinulta pyydetään tilauksen etsimiseen ja siitä raportoimiseen tarvittavat tiedot. Katso oman alueesi puhelinnumero kohdasta ["Dellin yhteystiedot" sivulla 59](#page-58-0).

# <span id="page-54-2"></span>**Ongelmia tilauksessa**

Jos tilauksessasi ilmenee ongelmia, esimerkiksi puuttuvia osia, vääriä osia tai väärä lasku, ota yhteyttä Dellin asiakaspalveluun. Pidä lasku tai pakkaustodistus käsillä puhelun aikana. Katso oman alueesi puhelinnumero kohdasta ["Dellin](#page-58-0)  [yhteystiedot" sivulla 59](#page-58-0).

# <span id="page-55-0"></span>**Tuotetiedot**

Jos haluat lisätietoja muista Dellin tuotteista tai haluat tilata tuotteita, siirry Dellin verkkosivustolle osoitteeseen **www.dell.com**. Katso oman alueesi tai myyjän yhteystiedot kohdasta ["Dellin yhteystiedot" sivulla 59.](#page-58-0)

# <span id="page-55-1"></span>**Tuotteiden palauttaminen takuukorjausta tai korvausta varten**

Valmistele palautettavat tuotteet seuraavasti, olipa kyseessä sitten tuotteen korjaaminen tai korvaaminen:

**1** Pyydä Delliltä materiaalin palautusnumero ja kirjoita se selvästi ja näkyvästi laatikon ulkopuolelle.

Katso oman alueesi puhelinnumero kohdasta ["Dellin yhteystiedot" sivulla 59.](#page-58-0)

- **2** Lähetä pakkauksen mukana kopio laskusta ja kirje, josta käy ilmi palautuksen syy.
- **3** Lähetä pakkaukseen mukana kopio diagnostiikan tarkistusluettelosta (katso kohtaa ["Diagnostiikan tarkistusluettelo" sivulla 58\)](#page-57-1), josta käyvät ilmi suorittamasi testit ja Dell-diagnostiikkaohjelman raportoimat virheilmoitukset (katso kohtaa ["Pre-Boot Self Assessment \(PSA\) -vianmääritys ja Dell 32 Bit](#page-32-4)  [Diagnostics" sivulla 33](#page-32-4)).
- **4** Jos haluat saada korvauksen palautettavasta tuotteesta, lähetä pakkauksen mukana kaikki palautettavaan tuotteeseen liittyvät lisävarusteet (esimerkiksi virtajohdot, ohjelmistolevykkeet ja oppaat).
- **5** Palauta laite alkuperäisessä (tai sitä vastaavassa) pakkauksessa.

Lähettäjä maksaa lähetyskulut. Lähettäjä on myös vastuussa palautettavan tuotteen vakuuttamisesta sekä mahdollisesta häviämisestä toimituksen aikana. Postiennakolla lähetettyjä paketteja ei lunasteta.

Jos pakkaus ei ole yllä olevien vaatimusten mukainen, sitä ei hyväksytä Dellin vastaanottolaiturilla ja se palautetaan sinulle.

# <span id="page-56-0"></span>**Ennen kuin soitat**

**HUOMAUTUS:** Varaa pikahuoltokoodi käden ulottuville, ennen kuin soitat. Tämän koodin avulla Dellin automaattinen tukipuhelinpalvelu pystyy ohjaamaan puhelusi oikein. Sinulta saatetaan myös kysyä huoltomerkkiä (joka sijaitsee tietokoneen takapaneelissa tai pohjassa).

Muista täyttää diagnostiikan tarkistusluettelo (katso kohtaa ["Diagnostiikan](#page-57-1)  [tarkistusluettelo" sivulla 58\)](#page-57-1). Jos mahdollista, käynnistä tietokone, ennen kuin soitat Dellille, ja pysy tietokoneen vieressä puhelun aikana. Tukipalvelu voi pyytää sinua antamaan näppäimistökomentoja, välittämään yksityiskohtaisia tietoja toimintojen aikana tai suorittamaan muita vianmääritystoimia tietokoneella. Varmista, että tietokoneen mukana toimitetut asiakirjat ovat käden ulottuvilla.

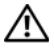

**VAARA: Ennen toimenpiteiden suorittamista tietokoneen sisällä lue tietokoneen mukana toimitetut turvallisuusohjeet.**

#### <span id="page-57-1"></span><span id="page-57-0"></span>**Diagnostiikan tarkistusluettelo**

Nimi:

Päivämäärä:

Osoite:

Puhelinnumero:

Huoltomerkki (tietokoneen takana tai pohjassa oleva viivakoodi):

Pikahuoltokoodi:

Materiaalin palautusnumero (jos sellainen on saatu Dellin tukihenkilöltä):

Käyttöjärjestelmä ja sen versio:

Laitteet:

Laajennuskortit:

Onko tietokone liitetty verkkoon? Kyllä Ei

Verkko, sen versio ja verkkokortti:

Ohjelmat ja niiden versiot:

Määritä järjestelmän käynnistystiedostojen sisältö käyttöjärjestelmän ohjeista. Jos tietokone on kytketty tulostimeen, tulosta kaikki nämä tiedostot. Kopioi muussa tapauksessa tiedostojen sisältö paperille, ennen kuin soitat Dellille.

Virheilmoitus, äänimerkkikoodi tai diagnostiikkakoodi:

Ongelman kuvaus ja suoritetut vianmääritystoimet:

# <span id="page-58-1"></span><span id="page-58-0"></span>**Dellin yhteystiedot**

Yhdysvalloissa olevat asiakkaat voivat soittaa numeroon 800-WWW-DELL (800-999-3355).

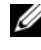

**HUOMAUTUS:** Jos käytössäsi ei ole Internet-yhteyttä, käytä ostolaskussa, lähetysluettelossa, laskussa, *Dellin yhteystiedoissa* tai Dellin tuoteluettelossa olevia yhteystietoja.

Dellillä on useita verkko- ja puhelinpohjaisia tuki- ja palveluvaihtoehtoja. Palveluiden saatavuus vaihtelee maittain ja tuotteittain, ja jotkin palvelut eivät välttämättä ole saatavissa alueellasi. Jos yhteydenottosi koskee myyntiä, teknistä tukea tai asiakaspalveluasioita:

- **1** Siirry osoitteeseen **support.dell.com**.
- **2** Tarkista maa tai alue sivun alareunan avattavasta **Choose A Country/Region** (Valitse toinen maa) -valikosta.
- **3** Napsauta sivun vasemmassa reunassa olevaa kohtaa **Ota yhteyttä**.
- **4** Valitse tarpeitasi vastaava palvelu- tai tukilinkki.
- **5** Valitse itsellesi sopiva tapa ottaa yhteys Delliin.

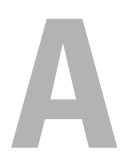

# <span id="page-60-0"></span>**Liite**

# <span id="page-60-1"></span>**FCC:n huomautus (vain Yhdysvallat)**

## <span id="page-60-2"></span>**FCC-luokka B**

Tämä tuote synnyttää, käyttää ja voi säteillä radiotaajuusenergiaa, joka voi aiheuttaa häiriöitä radio- ja televisiovastaanottoon, ellei sitä asenneta ja käytetä valmistajan ohjekirjan mukaisesti. Tämä laite täyttää FCC-sääntöjen (Part 15) luokan B digitaalisille laitteille asetetut raja-arvovaatimukset.

Tämä laite on FCC-sääntöjen osan 15 mukainen. Käyttö on kahden seuraavan ehdon alaista:

- Tämä laite ei saa aiheuttaa haitallista häiriötä.
- Tämän laitteen on hyväksyttävä vastaanotettu häiriö, mukaan lukien häiriö, joka voi aiheuttaa ei-toivottua toimintaa.

**VAROITUS:** FCC-säännöt tarkoittavat, että ilman Dell Inc.:n erillistä lupaa suoritetut muutokset tai muokkaukset voivat poistaa käyttöoikeutesi tähän laitteeseen.

Nämä rajoitukset on suunniteltu tarjoamaan kohtuullinen suoja haitallisia häiriöitä vastaan kotiympäristössä. Ei voida kuitenkaan taata, ettei häiriötä esiinny tietyissä asennuksissa. Sammuttamalla laitteen ja käynnistämällä sen uudelleen voit tarkistaa, aiheuttaako laite häiriöitä radio- ja televisiovastaanotossa. Voit koettaa poistaa mahdollisia häiriöitä seuraavilla toimenpiteillä:

- Suuntaa vastaanottimen antenni uudelleen.
- Muuta järjestelmän paikkaa suhteessa vastaanottimeen.
- Siirrä järjestelmä kauemmaksi vastaanottimesta.
- Kytke järjestelmä toiseen pistorasiaan niin, että järjestelmä ja vastaanotin eivät ole samassa virtapiirissä.

Ota tarvittaessa yhteyttä Dell Inc.:n tekniseen tukeen tai radio- ja televisiotekniikkaan erikoistuneeseen henkilöön.

Seuraavat tiedot ovat laitteessa tai tämän asiakirjan käsittelemissä laitteissa FCC-sääntöjen mukaisesti:

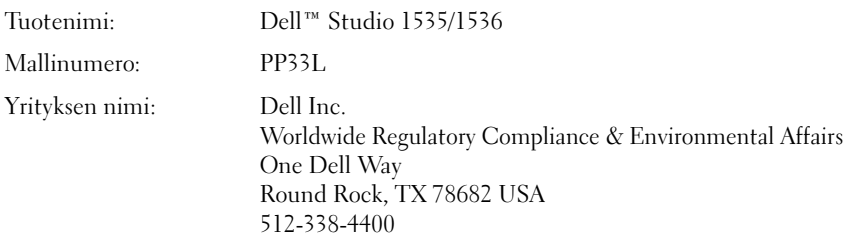

# <span id="page-61-0"></span>**Macrovision-tuotteita koskevat huomautukset**

Tämä tuote sisältää tekijänoikeuksien suojaustekniikkaa, joka on Macrovision Corporationin ja muiden oikeudenhaltijoiden omistamien immateriaalioikeuksien ja tiettyjen yhdysvaltalaisten patenttien alainen. Tämän tekijänoikeuksien suojaustekniikan käyttö vaatii luvan Macrovision Corporationilta ja on tarkoitettu vain kotikäyttöön ja muuhun rajoitettuun käyttöön, ellei Macrovision Corporation ole antanut erillistä lupaa. Käänteinen suunnittelu tai purkaminen lähdekoodiksi on kielletty.

# <span id="page-62-0"></span>**Hakemisto**

# **A**

akku [irrotus, 20](#page-19-1) asemat [ongelmat, 38](#page-37-1)

### **D**

Dell Diagnostics käynnistäminen [Drivers and Utilities -levyltä, 35](#page-34-0) [käynnistäminen kiintolevyltä, 34](#page-33-0) [tietoja, 33](#page-32-5) [DellConnect, 54](#page-53-3) diagnostiikka [Dell, 33](#page-32-5) [digitaalimatriisimikrofonit, 14](#page-13-0) Drivers and Utilities -CD [Dell Diagnostics, 33](#page-32-5)

# **I**

IEEE 1394 -liitin [kuvaus, 16](#page-15-0) ilmoitukset [virhe, 39](#page-38-2)

### **J**

[Järjestelmän](#page-47-2)  [palauttaminen, 48-](#page-47-2)[49](#page-48-0)

### **K**

[kamera, 10](#page-9-0) käyttöjärjestelmä [Windows Vistan asentaminen](#page-47-3)  [uudelleen, 48-](#page-47-3)[50](#page-49-0) kiintolevy [ongelmat, 39](#page-38-3) Kortti langattomalla

Bluetooth-tekniikalla [laitteen tilailmaisin, 11](#page-10-0)

kosketuslevyn painikkeet [kuvaus, 14](#page-13-1)

### **L**

laitteen salvan vapautin [kuvaus, 19](#page-18-1) laitteen tilailmaisimet [kuvaus, 11](#page-10-1) [Laitteiden vianmääritys, 47](#page-46-1) laitteisto [Dell Diagnostics, 33](#page-32-5) [Levytarkistus, 39](#page-38-3)

## **M**

mediaohjauspainikkeet [kuvaus, 10](#page-9-1) modeemiliitin [kuvaus, 19](#page-18-2)

### **N**

näyttö [kuvaus, 10](#page-9-2)

### **O**

ohjatut toiminnot [ohjattu ohjelman yhteensopivuuden](#page-44-4)  varmistaminen, 45 ohjaussauvan/kosketuslevyn painikkeet [kuvaus, 14](#page-13-2) ohjelmisto [ongelmat, 45](#page-44-4) ohjelmiston ja laitteiston [yhteensopivuusongelmat, 47](#page-46-1) ongelmat [asemat, 38](#page-37-1) [Dell Diagnostics, 33](#page-32-5) [käyttöjärjestelmän palauttaminen](#page-47-2)  aiempaan tilaan, 48 [kiintolevy, 39](#page-38-3) [lukitukset, 44](#page-43-3) [ohjelma kaatuu toistuvasti, 45](#page-44-5) ohjelmat ja [Windows-yhteensopivuus, 45](#page-44-4)

ongelmat *(jatkoa)* [ohjelmisto, 44-](#page-43-3)[45](#page-44-5) [sininen näyttö, 45](#page-44-6) [tietokone ei käynnisty, 44](#page-43-4) [tietokone kaatuu, 44-](#page-43-5)[45](#page-44-6) [tietokone lakkaa toimimasta, 44-](#page-43-5)[45](#page-44-5) [tietokoneen palauttaminen](#page-47-4)  [aiempaan käyttötilaan, 48-](#page-47-4)[49](#page-48-0) [virheilmoitukset, 39](#page-38-2) [virta, 46](#page-45-1) [virtavalon tilat, 46](#page-45-1)

### **S**

suojakaapelin paikka [kuvaus, 18](#page-17-1)

### **T**

[tekniset tiedot, 23](#page-22-1) tietokone [kaatuu, 44-](#page-43-5)[45](#page-44-6) [lakkaa toimimasta, 44](#page-43-5) [palauttaminen aiempaan](#page-47-4)  [käyttötilaan, 48-](#page-47-4)[49](#page-48-0) [tekniset tiedot, 23](#page-22-1)

#### **U**

uudelleenasennus [Windows Vista, 48-](#page-47-3)[50](#page-49-0)

# **V**

verkkoliitin [kuvaus, 16](#page-15-1) vianmääritys [Dell Diagnostics, 33](#page-32-5) [Laitteiston vianmääritys, 47](#page-46-1) [tietokoneen palauttaminen](#page-47-2)  [aiempaan käyttötilaan, 48-](#page-47-2)[49](#page-48-0) [virheilmoitukset, 39](#page-38-2) virta [ongelmat, 46](#page-45-1) virtapainike [kuvaus, 11](#page-10-2) virtavalo [tilat, 46](#page-45-1)

### **W**

Windows Vista [Järjestelmän](#page-47-2)  [palauttaminen, 48-](#page-47-2)[49](#page-48-0) [ohjattu ohjelman yhteensopivuuden](#page-44-4)  varmistaminen, 45 [uudelleenasennus, 48-](#page-47-3)[50](#page-49-0)